# *CENTRALE ANTINCENDIO EOLO*

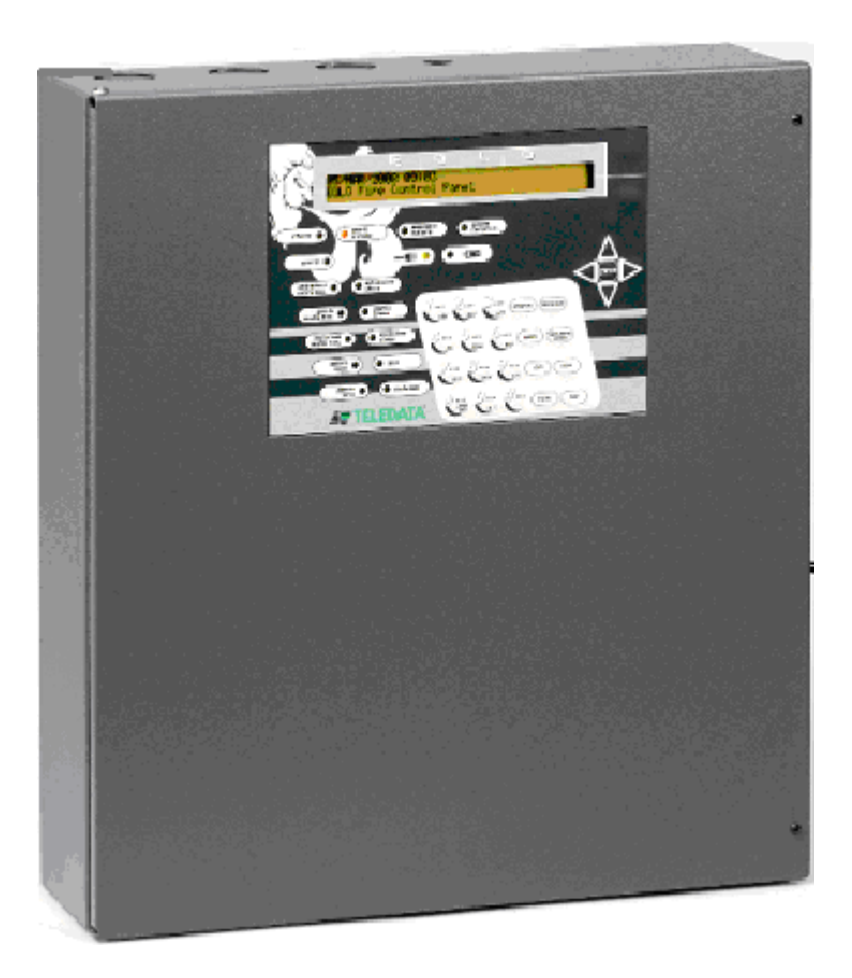

## **MANUALE DI INSTALLAZIONE**

#### **Azienda certificata con sistema di qualità UNI EN ISO 9001 Marcatura CE**

**TELEDATA 21132 MILANO – Via giulietti 8 Tel +39 (0)2 27201352 – Fax +39 (0)2 2593704 Internet [www.teledata-i.com](http://www.teledata-i.com/) E\_mail teledata@teledata-i.com**

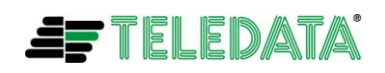

## **INDICE**

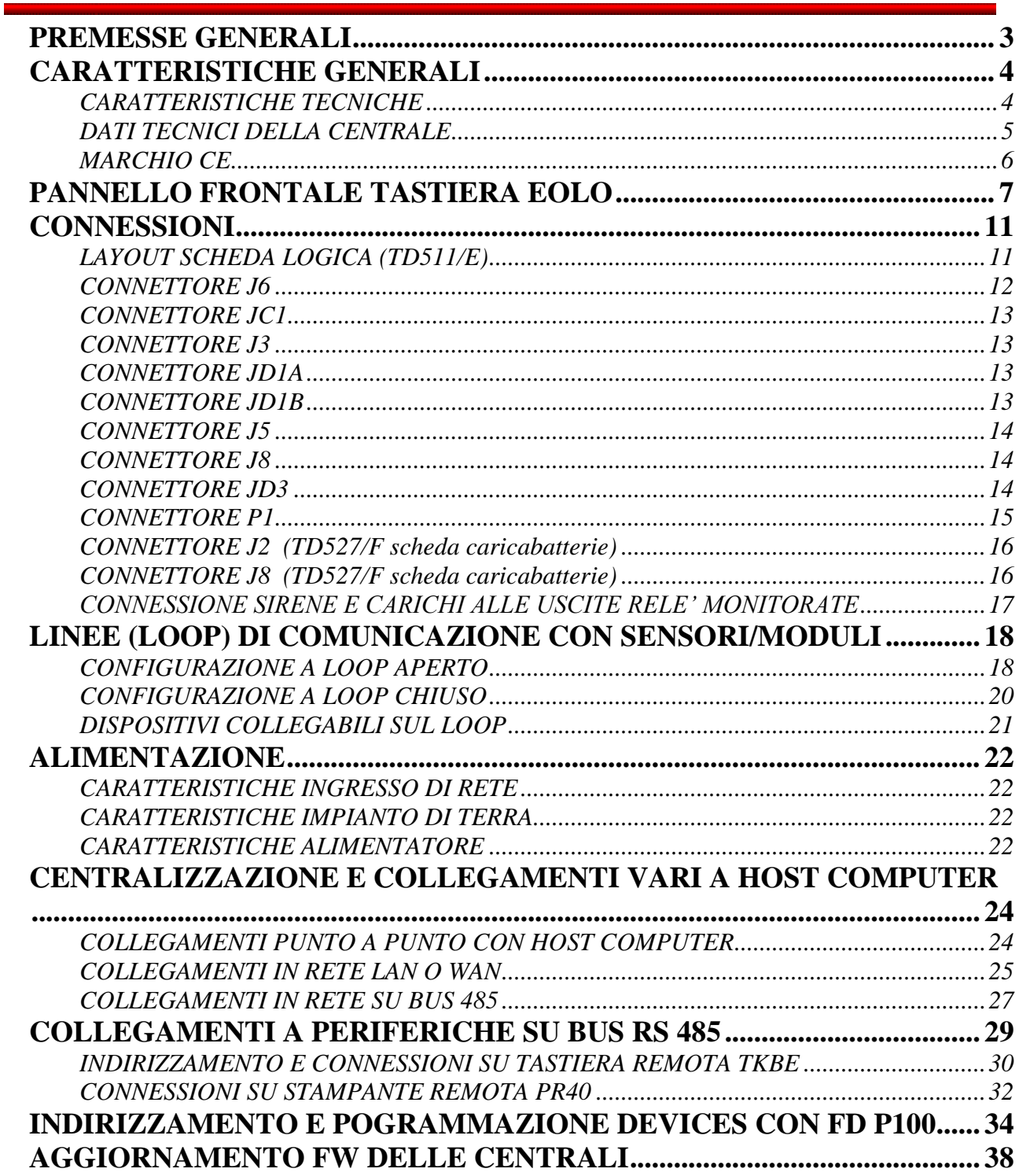

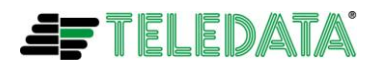

.

## <span id="page-2-0"></span>*PREMESSE GENERALI*

**Per il corretto e sicuro impiego** di EOLO è essenziale che sia l'utilizzatore che l'installatore , oltre alle precauzioni di sicurezza indicate in questo manuale, seguano le procedure di sicurezza generali.

Indicazioni specifiche si possono trovare nel corso del manuale.

Indicazioni e/o simboli di allarme e di precauzione, laddove richiesti, sono apposti anche sulla strumentazione.

Essendo presenti sulle schede elettroniche semiconduttori sensibili alle cariche elettrostatiche maneggiare le schede stesse tenendole possibilmente ai bordi senza toccare i componenti elettronici.

Effettuare un buon collegamento di terra per ridurre la sensibilità ai disturbi

In mancanza di alimentazione di rete il sistema assicura il suo funzionamento solo se collegato ad una batteria e per un periodo di tempo limitato

In fase di progettazione dell'impianto tenere presente l'autonomia richiesta per dimensionare le batterie da usare

**Prima di inserire o rimuovere una scheda elettronica disconnettere batterie e** tensione di rete e comunque sconnettere tutte le fonti di alimentazione prima di effettuare qualsiasi tipo di manutenzione (ad esclusione di caricamento di una nuova versione di fw) sulla centrale

**Dispositivi periferici come sensori, moduli, sirene ecc ecc non compatibili con la** centrale possono provocare un cattivo se, non distruttivo, funzionamento della centrale

E' quindi necessario utilizzare materiale compatibile con le centrali Teledata.

Con la centrale antincendio EOLO vanno utilizzate n° 2 batterie 12 V 17/Ah collegate in serie, per un'appropriata analisi della resistenza interna.

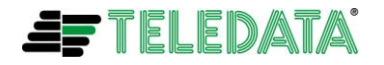

## <span id="page-3-0"></span>*CARATTERISTICHE GENERALI*

EOLO è una centrale programmabile a microprocessore per la rivelazione incendio, con un sistema analogico indirizzato ed una gestione autonoma delle procedure di segnalazioni ed avvertimenti.

La centrale è in grado di gestire la rilevazione dell'incendio attraverso una o due linee analogiche indirizzate, ampliabili a quattro con una scheda elettronica di espansione.

Ogni loop permette di pilotare fino a 240 frà sensori e moduli IN/OUT.

Il sistema è equipaggiato da un microprocessore a 16 bit con memoria RAM, una memoria programma flash ed una memoria eeprom per la memorizzazione non volatile dei dati di configurazione.

La programmazione può essere effettuata o attraverso la tastiera alfanumerica a bordo dell'unità centrale o tramite un software dedicato in ambiente windows a corredo dell'unità. Come tutti i prodotti TELEDATA, anche EOLO è centralizzabile sul sistema di supervisione e controllo integrato WINWATCH32, tramite linee RS232/485, TCP/IP e protocollo di comunicazione CEI/ABI; la centrale è conforme alle norme EN-54/2 ed EN-54/4 (A2:2006), nonché alle norme armonizzate europee relative alla compatibilità elettromagnetica per la

## <span id="page-3-1"></span>**CARATTERISTICHE TECNICHE**

- N° 1/2 loop analogici
- **Possibilità di pilotare nº 240 frà sensori e moduli IN/OUT**
- **Display retroilluminato costituito da 2 righe di 40 caratteri ciascuna**
- **Tastiera a membrana con tasti funzione**
- Lad di stato:

marcatura CE.

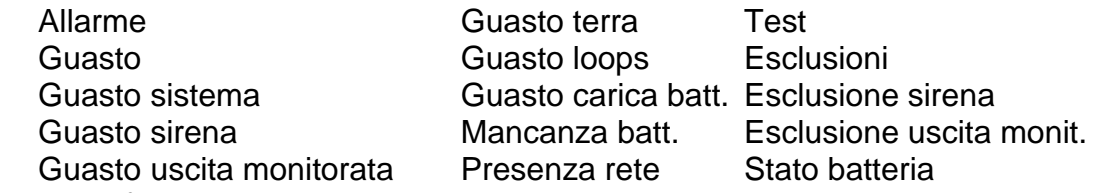

- N° 2 interfacce seriali: RS232 Verso HOST di centralizzazione o supervisione RS485 Verso tastiera remota TKBE, sinottico o stampante a 20 colonne
- **Alimentazione di rete 230 Vac 50 Hz**
- Corrente erogabile 27.6 Vcc 2.5 A
- **USCITA PER CARGIST DE LA VECE PER CARGISTER LE USCITE US**
- **N°** 2 uscite relè supervisionate, massimo carico 1A, tensione massima applicabile 27,6Vcc.
- N° 1 uscita relè di allarme a contatti liberi da potenziale scambio 1 A max
- N° 1 uscita relè di segnalazione sensori/moduli/aree esclusi a contati liberi da potenziale 1 A max
- N° 1 uscita relè di segnalazione guasto a contatti liberi da potenziale 1 A max
- N° 1 uscita relè funzioni tecnologiche a contatti liberi da potenziale 1 A max
- n° 2 batterie 12 V 17/Ah

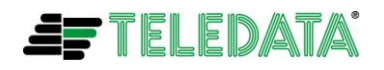

## <span id="page-4-0"></span>**DATI TECNICI DELLA CENTRALE**

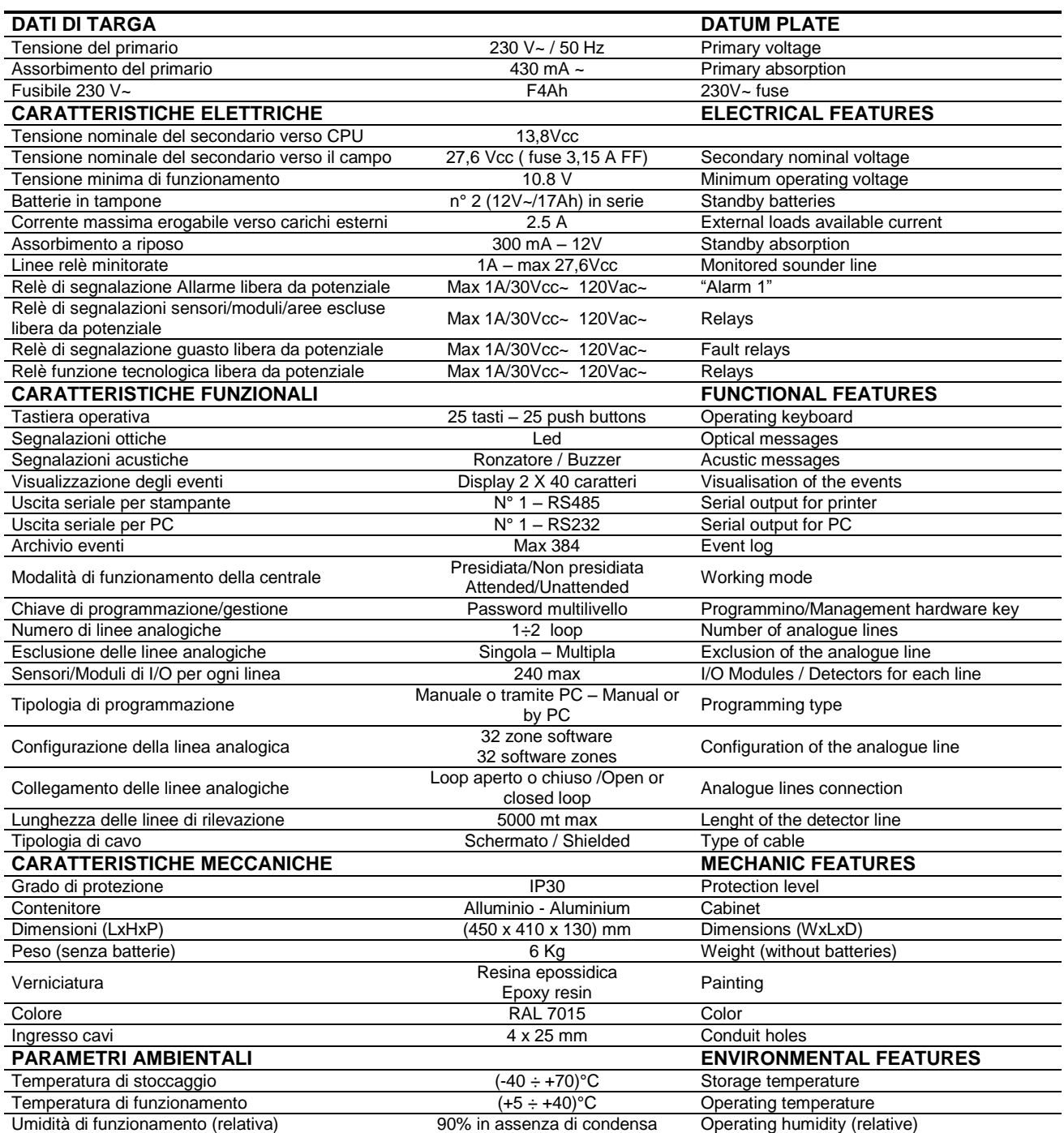

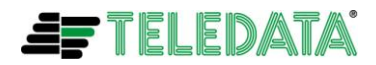

## <span id="page-5-0"></span>**MARCHIO CE**

Tutte le centrali hanno al loro interno l'etichetta, come in figura. Non deve essere tolta per nessun motivo.

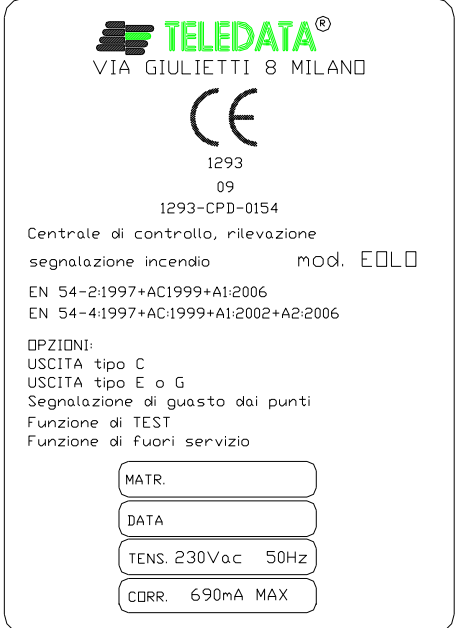

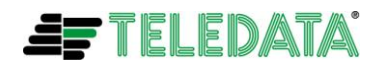

## <span id="page-6-0"></span>*PANNELLO FRONTALE TASTIERA EOLO*

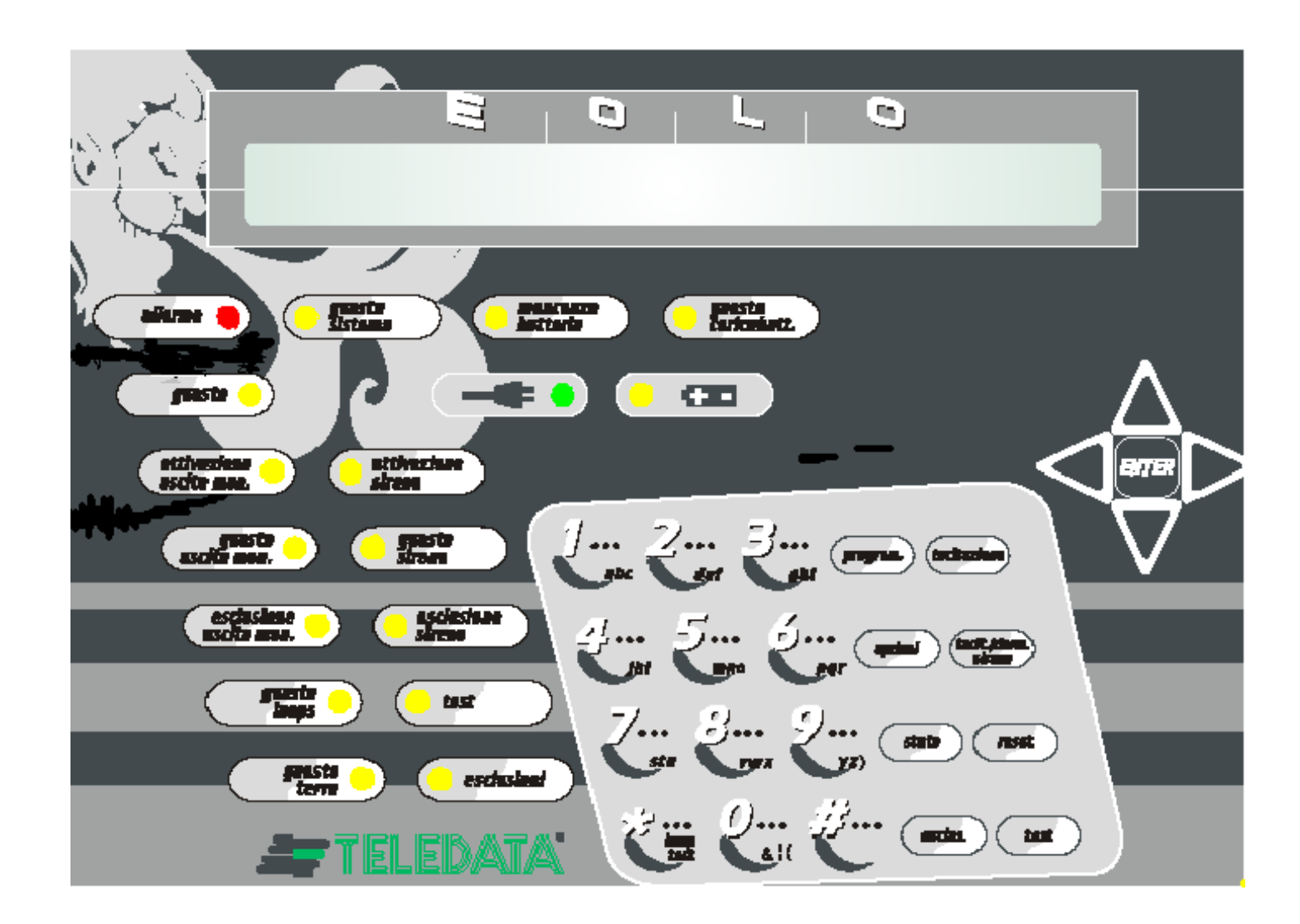

Sulla parte frontale della centrale è posizionata una tastiera di comando, costituita da:

- Display di visualizzazione comandi e messaggi di allarme; ш
- Gruppo led di alimentazione ٠
- Gruppo led allarmi, guasti e stato impianto; ш
- Tastierino alfanumerico ٠
- п Tasti di programmazione , controllo ed utilizzo;
- m. Tasto di conferma con cursori per scorrimento menù

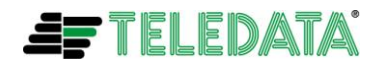

### **DISPLAY**

La centrale è provvista di un display 2 x 40 caratteri retroilluminato sul quale viene elencato ogni tipo di allarme o guasto, e da la possibilità all'utente di programmare o di controllare lo stato dell'impianto in qualsiasi momento.

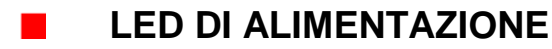

Sotto il display luminoso sono presenti i led indicanti il tipo di alimentazione ed eventuali guasti del gruppo di alimentazione. Essi sono:

- **presenza rete 230 V** (led verde) indicante con la sua accensione fissa la presenza della tensione di rete a 230 Volts
- **alimentazione tramite batteria** (led giallo) indicante, con la sua accensione fissa, lo stato di centrale alimentata da batteria a causa della mancanza della tensione di rete a 230 Volts. Inoltre (sia con presenza che con mancanza della tensione di rete a 230 Volts) il led lampeggerà nel caso in cui la tensione di batteria scenderà sotto 21.6 V.
- **mancanza batteria** (led giallo) la cui accensione fissa, indicherà la mancanza della batteria installata nella centrale o il taglio di uno dei fili di collegamento della stessa
- **guasto carica batteria** (led giallo) la cui accensione fissa, indicherà un guasto o funzionamento anomalo della sezione di carica della batteria

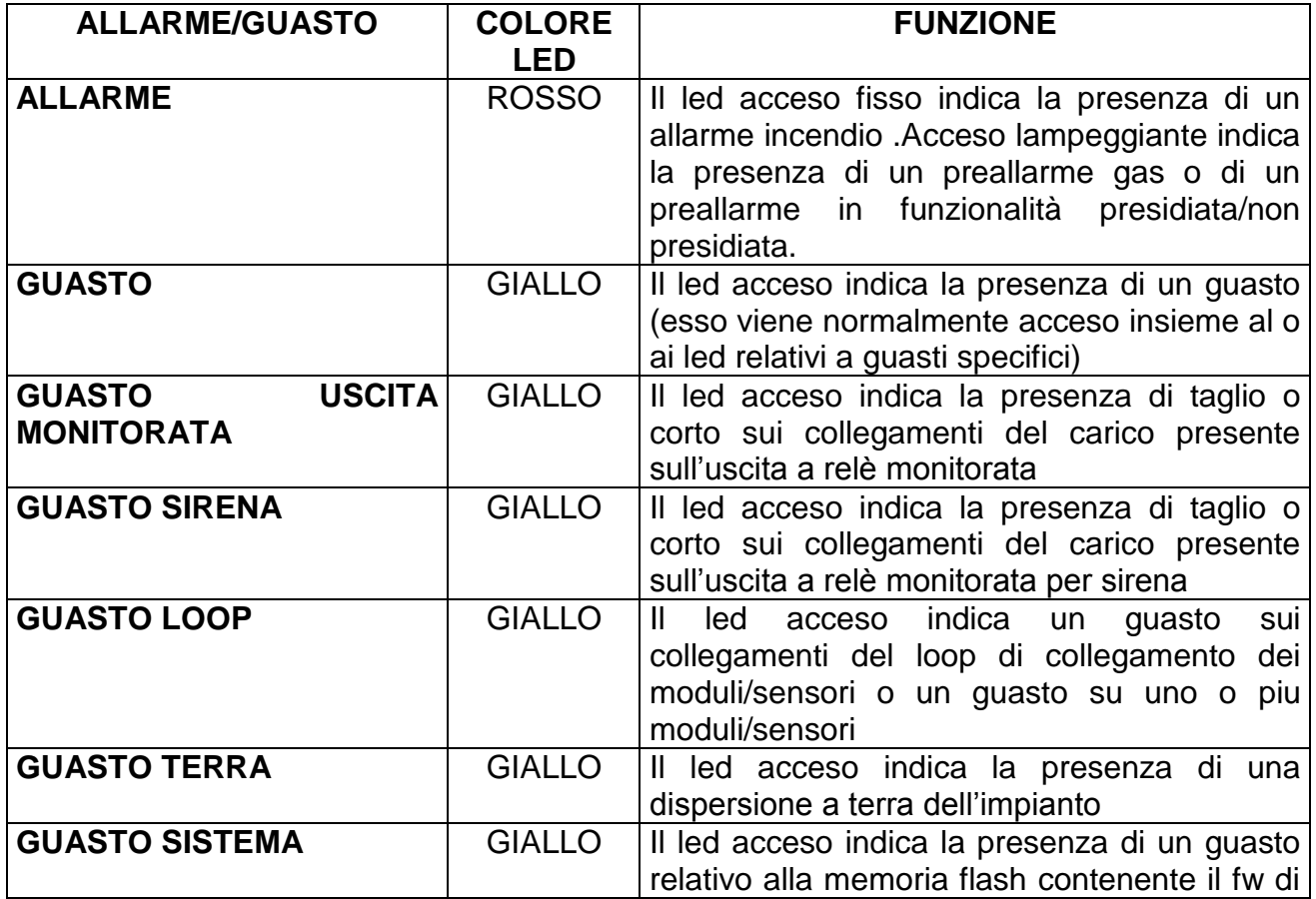

#### **LED ALLARMI/GUASTI**  $\mathcal{L}_{\mathcal{A}}$

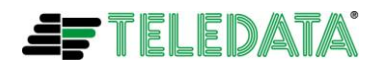

centrale o alla memoria di programma contenente i dati di configurazione della centrale. L'accensione avviene anche dopo un reset hw di centrale dovuto per esempio all'intervento del watch dog

### **LED DI STATO**

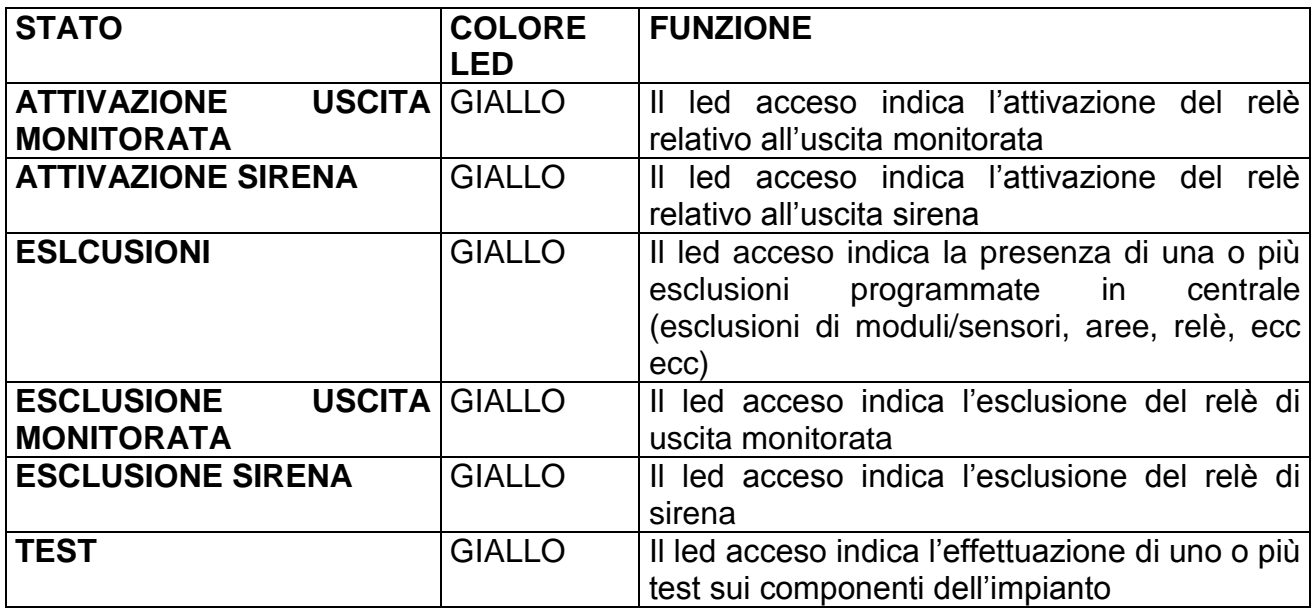

## **TASTIERINO ALFANUMERICO**

Il tastierino alfanumerico è costituito da 12 tasti multifunzione, tra cui il tasto **\*** viene utilizzato per effettuare il lamp test degli indicatori ottici di centrale.

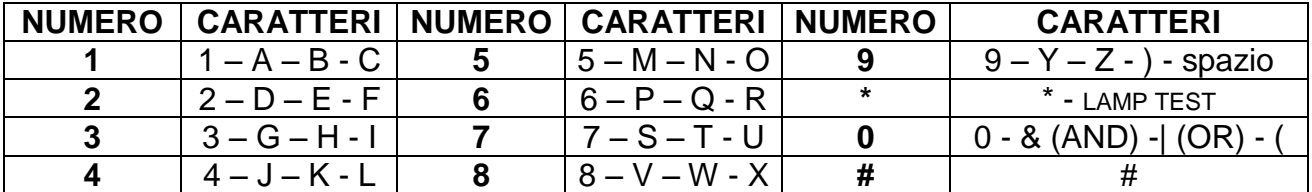

## **TASTI DI PROGRAMMAZIONE E COMANDO**

Al fianco del tastierino alfanumerico sono presenti 8 tasti di comando e programmazione, il cui utilizzo avviene (per alcuni) unicamente attraverso l'inserimento di una password.

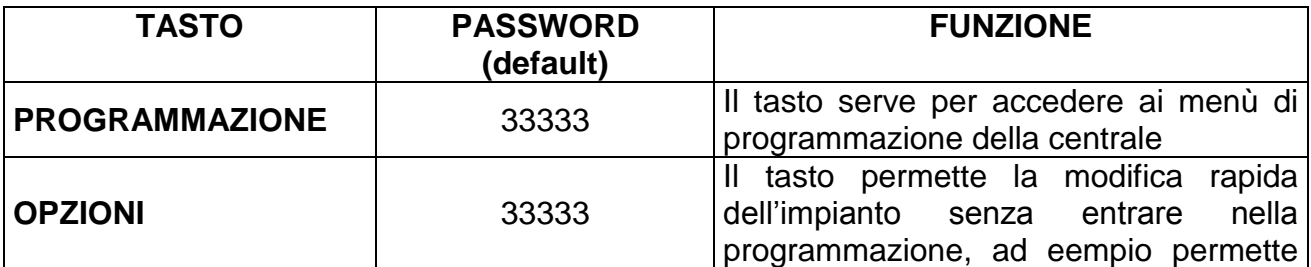

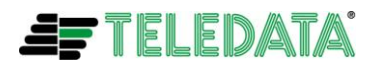

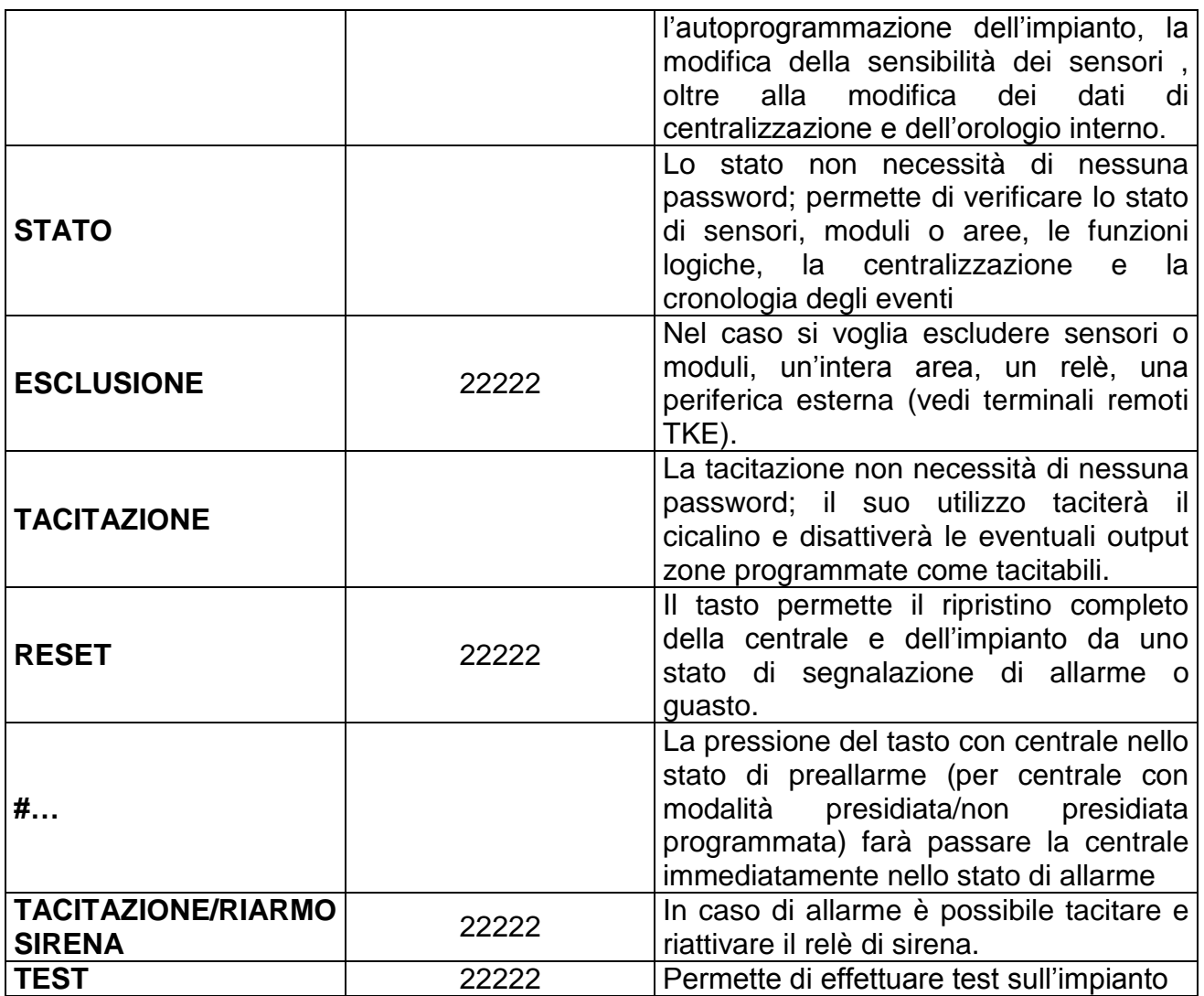

#### **TASTO DI CONFERMA E CURSORI**  $\mathcal{L}$

Attraverso le frecce direzionali ed il tasto di conferma è possibile muoversi all'interno dei diversi menù e modificare o controllare lo stato dell'impianto.Questi tasti sono:

### tasto **ENTER**

tasto (**SINISTRA**)

tasto (**DESTRA**)

tasto (**SU**)

tasto  $\blacktriangledown$  (**GIU**)

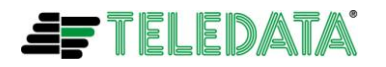

## <span id="page-10-0"></span>*CONNESSIONI*

## <span id="page-10-1"></span>**LAYOUT SCHEDA LOGICA (TD511/E)**

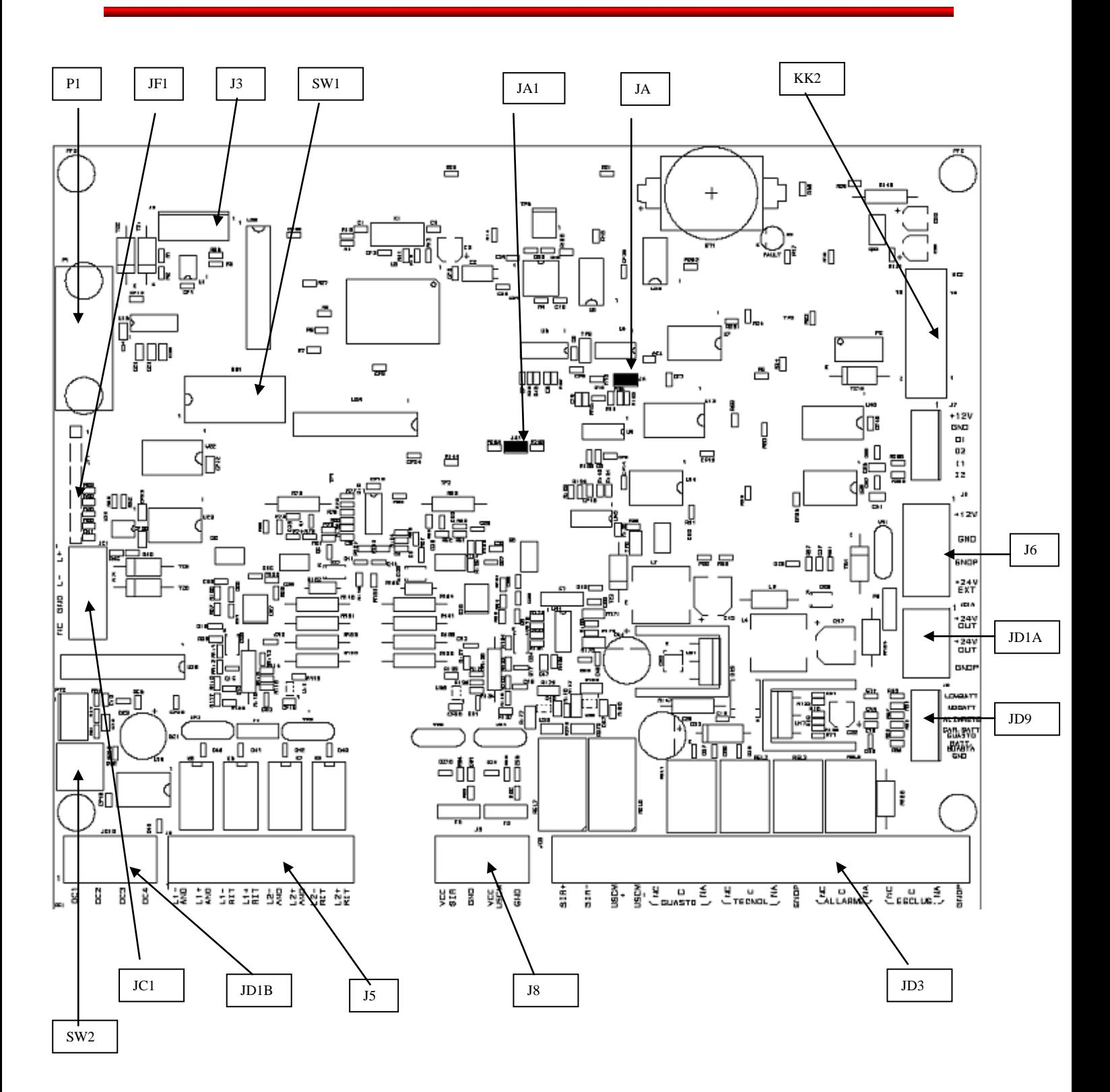

**EFTELEDATA** 

Ai fini dell'installazione/manutenzione della centrale gli elementi da considerare sono i seguenti:

- **L** Connettore J6 per cablaggio fonti di alimentazione scheda
- **L** Connettore JD1A uscita alimentazione verso il campo.
- **L** Connettore J5 per cablaggio loop sensori/moduli di rilevazione
- **Connettore JC1** per cablaggio bus RS 485 periferiche
- **L** Connettore JD1B uscite open collector general purpose (attualmente non gestite ma per future espansioni)
- **L** Connettore JD3 per cablaggio uscite relè varie
- **L** Connettore J8 ingressi di alimentazione per uscite monitorate.
- **Connettore P1** per cablaggio relativo a cavi per comunicazione con host computer
- **L** Jumper **JA** per programmazione nuovo fw di scheda
- **L** Jumper JA1 per abilitazione programmazione dati di configurazione centrale
- Connettore **J3** per cablaggio di collegamento a scheda opzionale per centralizzazione centrale
- **L** Connettore JF1 per collegamento a tastiera
- **Connettore KK2 per collegamento a display**
- **Dip switch SW1** per configurazioni hw di scheda
- **Pulsante SW2** per reset hw della centrale
- Connettore **JD9** segnali provenienti dalla scheda alinìmentatore / caricabatterie TD527/C.

I connettori J3, JF1, JD9 sono connettori con cablaggio gia predefinito e da collegare a elementi presenti nella centrale che vengono normalmente scollegati e ricollegati solo in caso di sostituzione o aggiunta di schede.

I connettori J6, JC1, J3, JD1A, JD1B, J5, JD3, P1, J8, sono connettori i cui cablaggi relativi dipendono dalla configurazione dell'impianto in cui è connessa la centrale quindi di seguito vengono specificate le funzioni relative ai pin dei suddetti connettori.

Il jumper JA1 solo se inserito da la possibilità di entrare nella funzionalità di programmazione della centrale

### <span id="page-11-0"></span>**CONNETTORE J6**

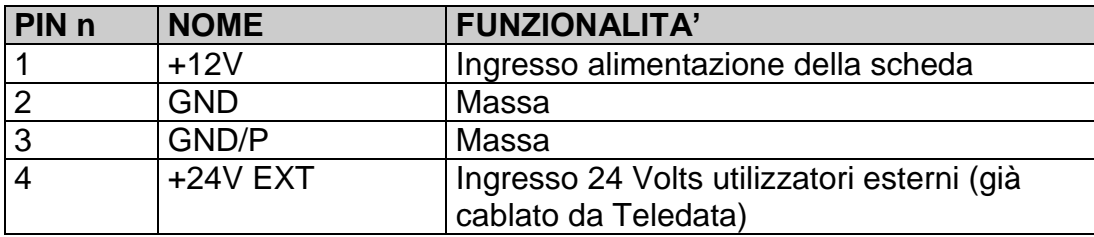

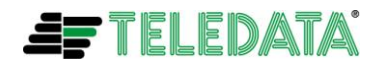

## <span id="page-12-0"></span>**CONNETTORE JC1**

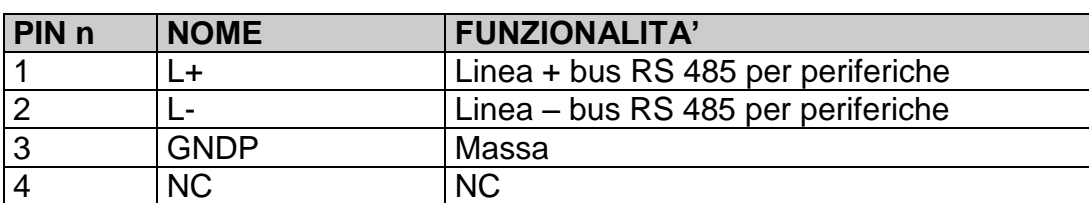

### <span id="page-12-1"></span>**CONNETTORE J3**

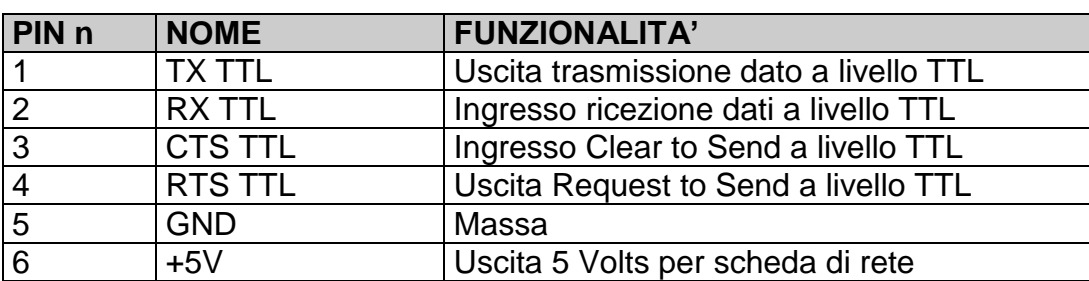

## <span id="page-12-2"></span>**CONNETTORE JD1A**

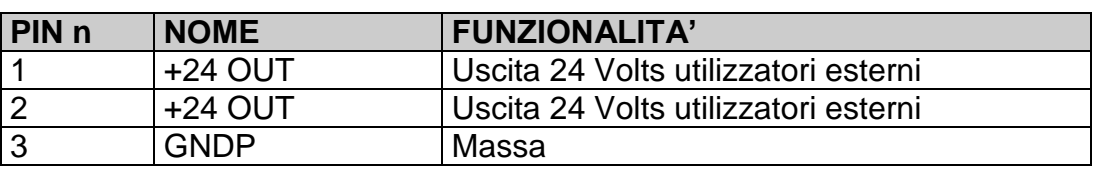

## <span id="page-12-3"></span>**CONNETTORE JD1B**

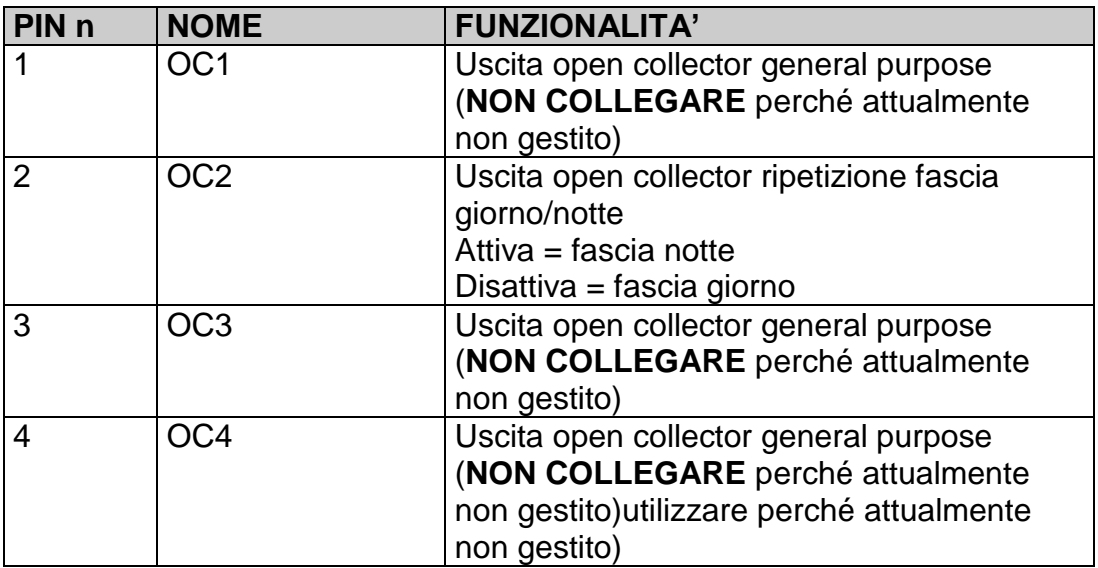

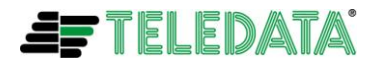

## <span id="page-13-0"></span>**CONNETTORE J5**

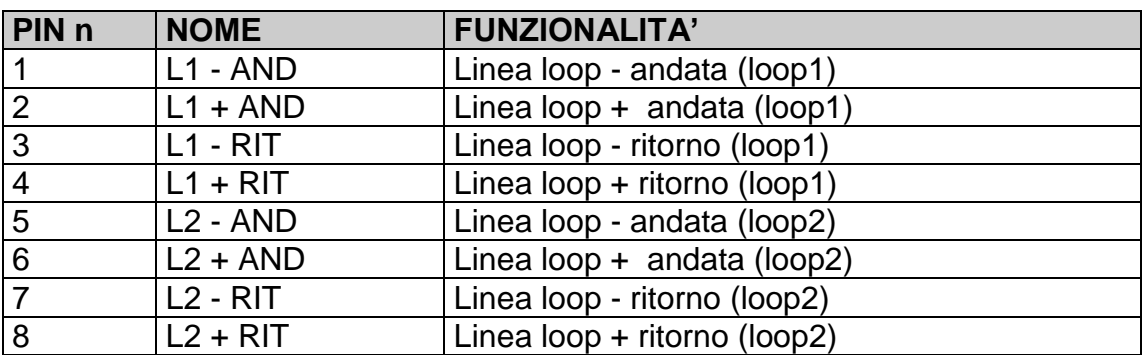

### <span id="page-13-1"></span>**CONNETTORE J8**

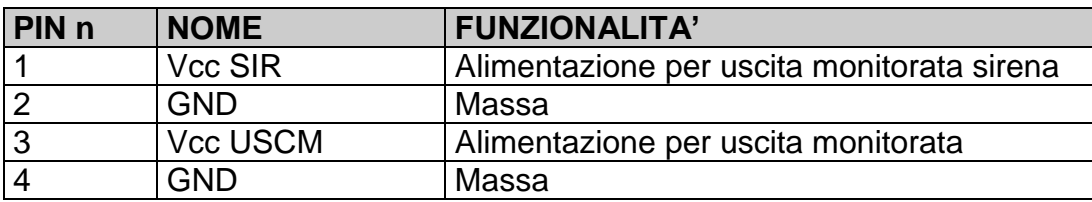

### <span id="page-13-2"></span>**CONNETTORE JD3**

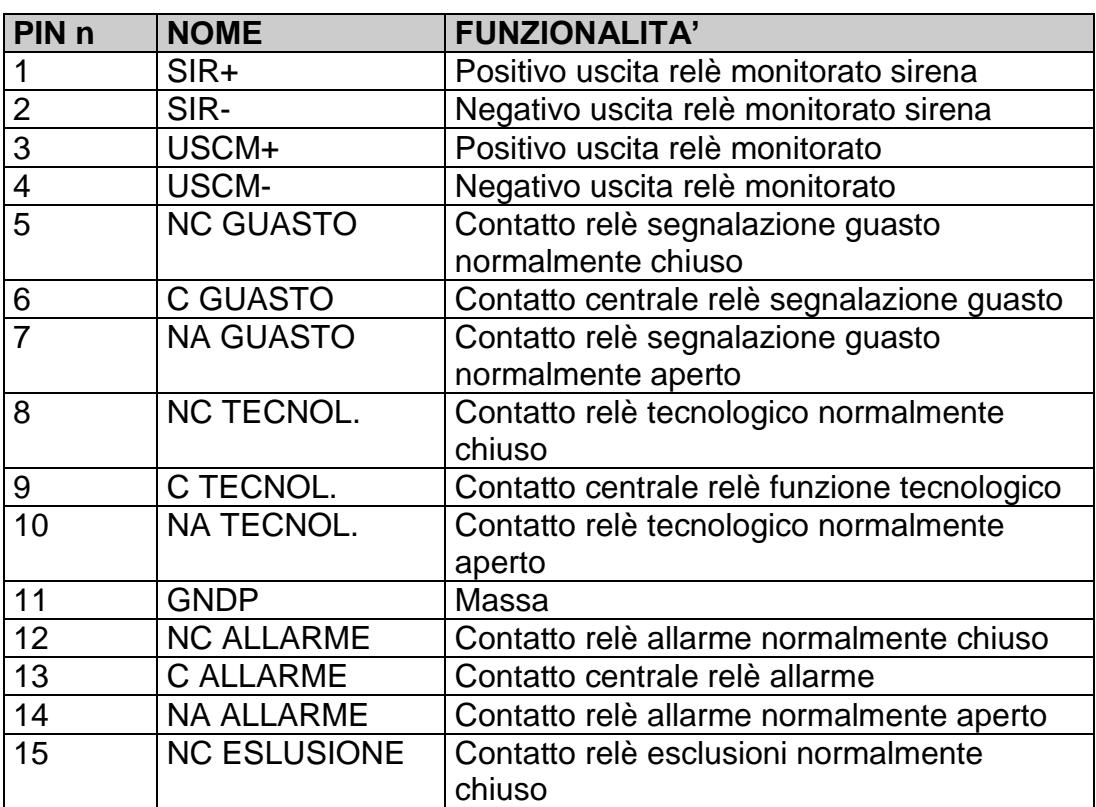

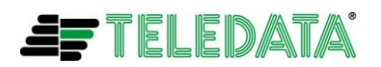

## **EOLO MANUALE INSTALLAZIONE**<br>Eolo\_installazione\_3.0 (scheda TD511/F- TD527/F

(scheda TD511/F- TD527/F) Agosto 2011 Rev. 3.0

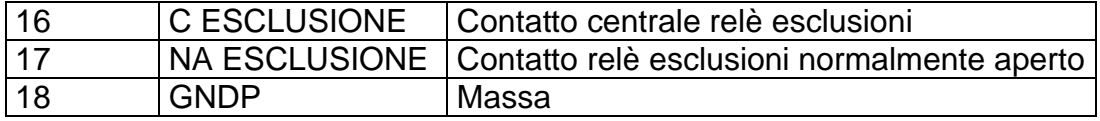

## <span id="page-14-0"></span>**CONNETTORE P1**

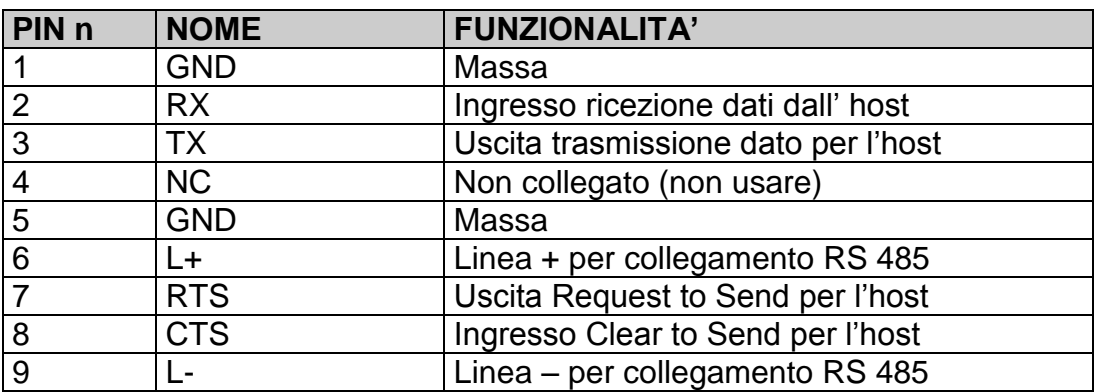

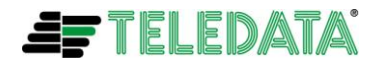

#### **EOLO MANUALE INSTALLAZIONE** Eolo\_installazione\_3.0 (scheda TD511/F- TD527/F) Agosto 2011 Rev. 3.0

## <span id="page-15-0"></span>**CONNETTORE J2 (TD527/F scheda caricabatterie)**

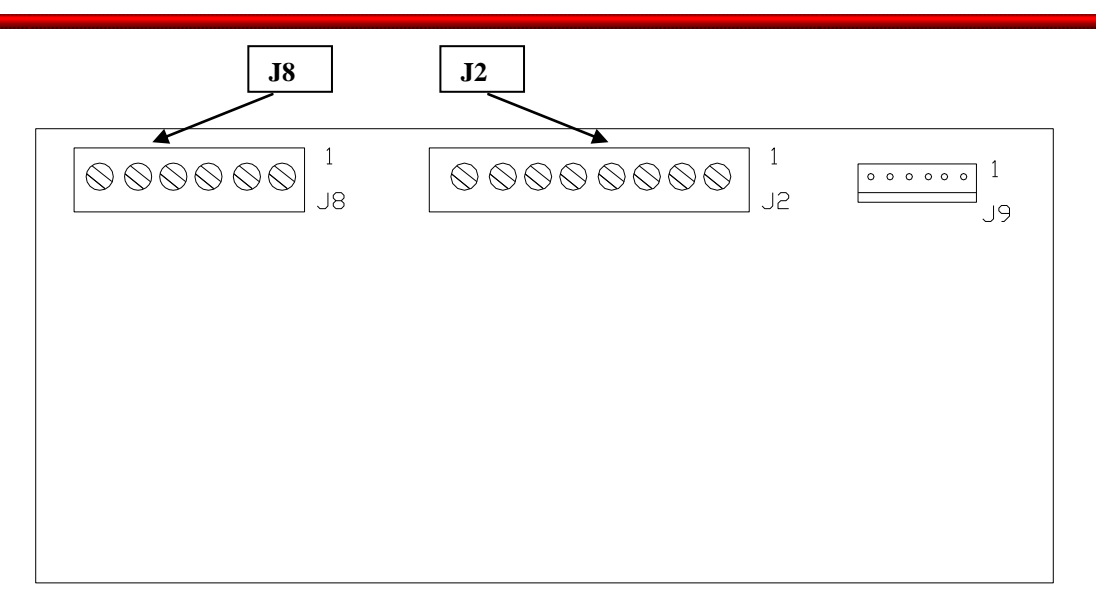

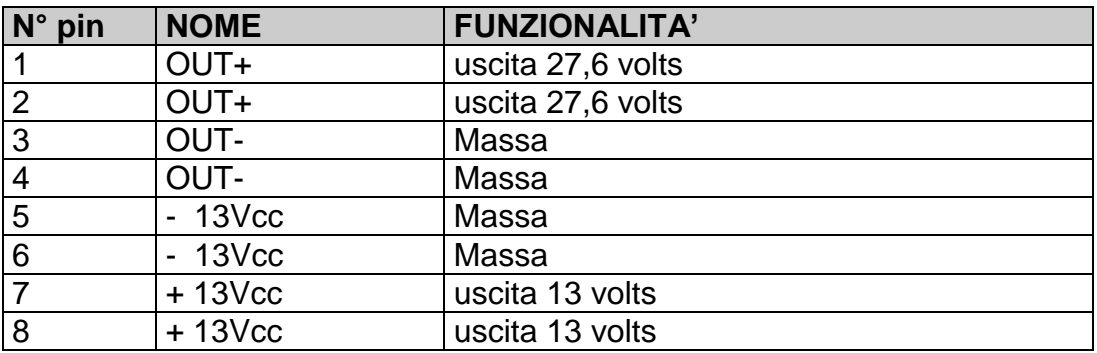

### <span id="page-15-1"></span>**CONNETTORE J8 (TD527/F scheda caricabatterie)**

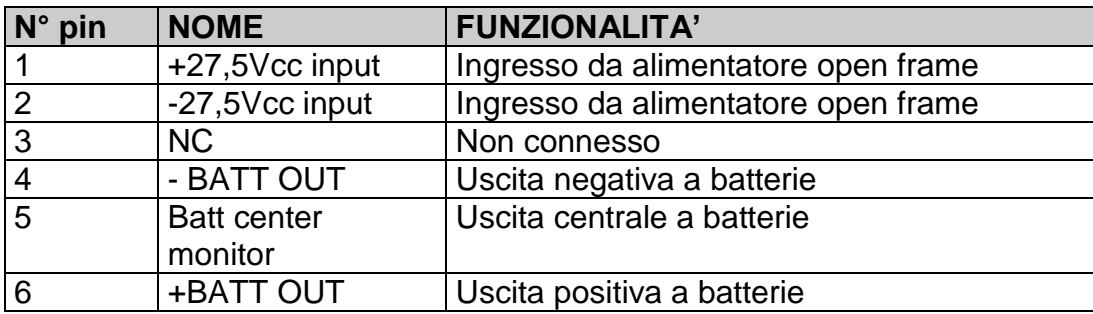

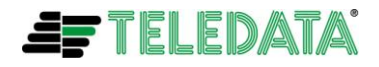

## <span id="page-16-0"></span>**CONNESSIONE SIRENE E CARICHI ALLE USCITE RELE' MONITORATE**

Le uscite 1 e 3 del connettore JD3 vengono usate per il collegamento di carichi. L'uscita 1 deve essere connessa solo a carichi di tipo sirena L'uscita 3 può essere collegata a sistemi di segnalazione remota di allarme incendio **oppure** a sistemi di spegnimento incendio .

A queste uscite è possibile collegare carichi **non autoalimentat**i o carichi **autoalimentati**. La centrale diagnosticherà la presenza di un taglio o di un corto circuito sulla linea di collegamento dei carichi e in caso di presenza di uno di questi eventi ne darà indicazione ottica<sup>1</sup> (opportuna dicitura sul display, accensione del led giallo guasto sirene o uscita monitorata) e acustica (cicalino che suona). La diagnostica verrà effettuata solo con relè configurato come **normalmente aperto**

E' importante ricordarsi:

**L** Collegare in parallelo al carico (sirena, campana ecc ecc) una resistenza di fine linea da **6,8 Kohm ¼ watt** e diodo **Dc** (Vedi illustrazioni seguenti). Le resistenze e i diodi vengono comunque normalmente forniti con la centrale

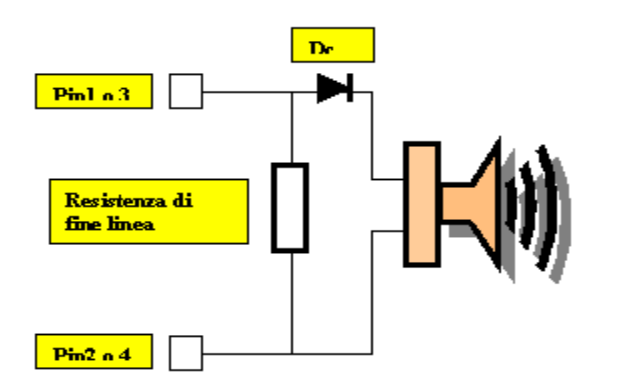

La tensione di alimentazione fornita da queste uscite relè è quella applicata agli ingressi di alimentazione **J8**.Se la tensione di alimentazione non verrà connessa verrà data una indicazione ottica<sup>2</sup> (opportuna dicitura sul display, accensione del led giallo guasto sirene o uscita monitorata) e acustica (cicalino che suona).

di non collegare i carichi, dalla centrale, con cavi il cui valore di resistenza sia superiore ai **50 ohm**

di collegare sempre ai pin 1 o 3 il segnale di comando del carico e ai pin 2 o 4 il negativo

**L** la diagnostica di queste uscite è attiva solo con carico disattivato (ossia centrale non allarmata)

la diagnostica sulla connessione dell'alimentazione carichi (vedi connettore J8) sarà sempre attiva

<sup>2</sup> Vedere manuale di programmazione e utente

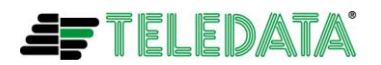

1

<sup>1</sup> Vedere manuale di programmazione e utente

## <span id="page-17-0"></span>*LINEE (LOOP) DI COMUNICAZIONE CON SENSORI/MODULI*

La centrale Eolo comunica con dispositivi di rilevazione e di controllo indirizzabili tramite una linea bifilare (loop).

E' possibile utilizzare la centrale in impianti con configurazione a loop aperto e in impianti con configurazione a loop chiuso $3$ .

Per normativa con impianti in cui siano presenti più di 32 moduli/sensori sarà necessario utilizzare la configurazione a loop chiuso.

## <span id="page-17-1"></span>**CONFIGURAZIONE A LOOP APERTO**

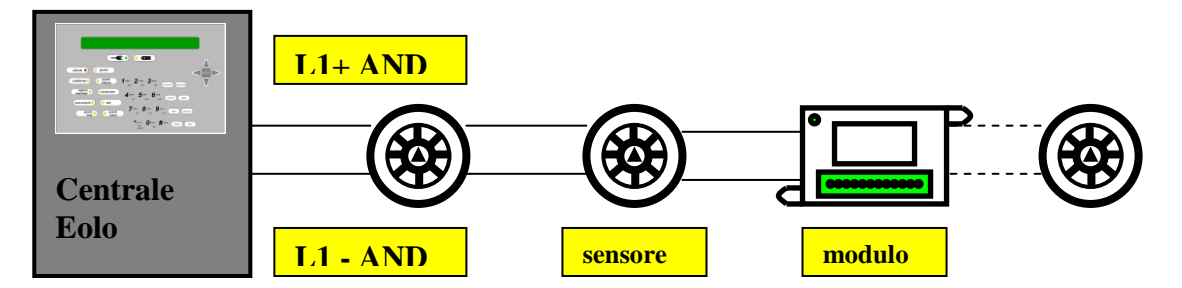

In questo tipo di configurazione vengono usate le linee **L+** e **L-** di andata presenti sui pin L1 – AND, L1 + AND, L2 – AND, L2 + AND, sul connettore J5

Sulla linea è possibile collegare fino a 32 frà sensori e moduli (di ingresso e uscita).

E' importante ricordarsi che:

li cavo da usare deve essere del tipo TWISTATO E SCHERMATO a 2 conduttori la lunghezza totale della linea non deve superare la distanza in metri indicata nella tabella seguente

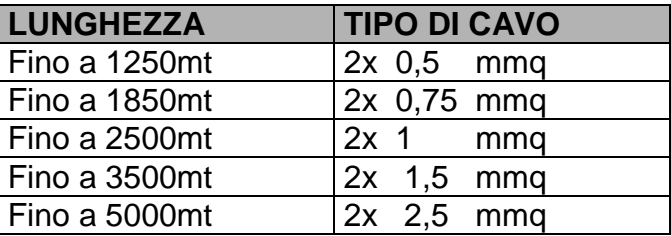

la resistenza della linea non deve superare i **100 ohm**

**L** i cavi della linea devono essere installati in un percorso dedicato

<sup>3</sup> Vedere manuale di programmazione e utente

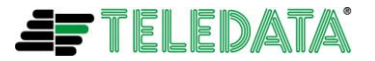

1

**L** i cavi devono correre ad una distanza adeguata da linee di potenza

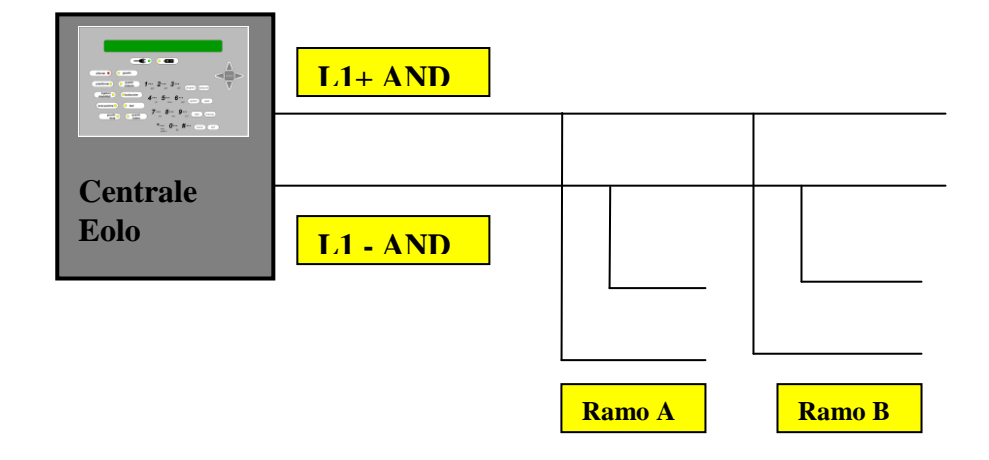

E' possibile in questa configurazione derivare dalla linea più rami come nella figura sopra.

E' importante ricordarsi che:

**il** il cavo da usare deve essere del tipo TWISTATO E SCHERMATO a 2 conduttori la somma delle lunghezze di tutti i rami non deve superare la misura massima in funzione della sezione del cavo utilizzata, illustrata per la configurazione loop aperto. la resistenza totale dai morsetti della centrale alla fine di ogni ramo non deve superare i 100 ohm

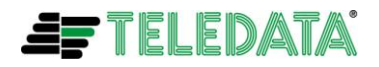

## <span id="page-19-0"></span>**CONFIGURAZIONE A LOOP CHIUSO**

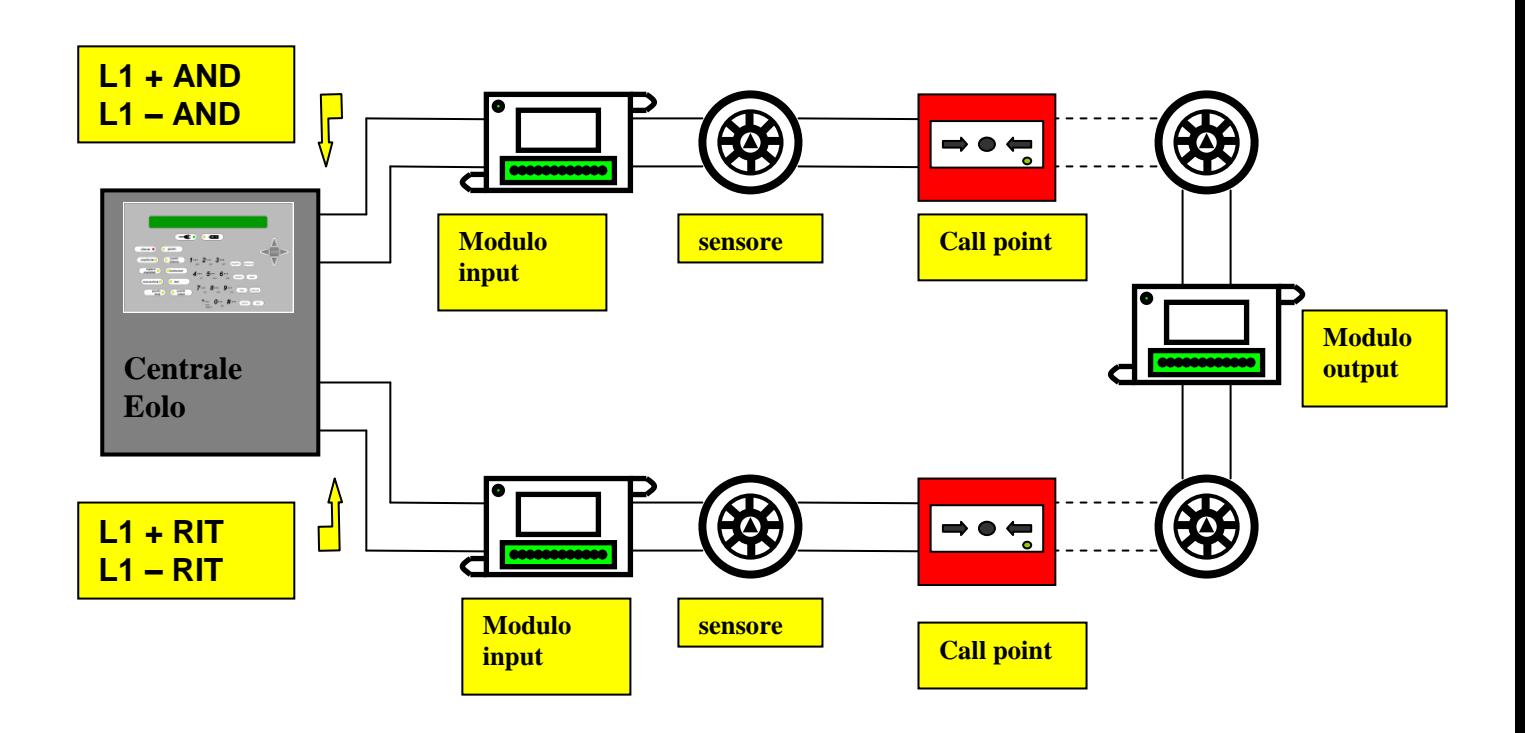

In questo tipo di configurazione vengono usate le linee **L-** e **L+** di andata presenti sui pin L1 – AND, L1 + AND, L2 – AND, L2 + AND, del connettore J5 e **L-** e **L+** di ritorno presenti sui pin L1 – RIT, L1 + RIT, L2 – RIT, L2 + RIT, sempre del connettore J5. Sulla linea è possibile collegare fino a 240 frà sensori e moduli (di ingresso e uscita).

Non è necessario interporre un modulo isolatore ogni 32 elementi in quanto ogni device (sensore/modulo/call point/sirena) è provvisto di isolatore di linea incorporato

E' importante ricordarsi che:

**il** il cavo da usare deve essere del tipo TWISTATO E SCHERMATO a 2 conduttori

la lunghezza totale della linea (frà andata e ritorno) non deve superare la misura massima in funzione della sezione del cavo utilizzata, illustrata per la configurazione loop aperto.

- la resistenza della linea non deve superare i **100 ohm**.
- **L** i cavi della linea devono essere installati in un percorso dedicato.
- **L** i cavi devono correre ad una distanza adequata da linee di potenza.

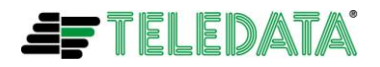

## <span id="page-20-0"></span>**DISPOSITIVI COLLEGABILI SUL LOOP**

Sul loop è possibile collegare i seguenti dispositivi:

- **SF1000** rivelatore di fumo ottico
- **SF3500** rivelatore di temperatura programmabile come termovelocimetrico a 58 °C (classe A1R) o come termico a 78 °C
- **SF2000** rivelatore misto ottico + termovelocimetrico a 58 °C (classe A1R)
- **FDVMI100** modulo di ingresso supervisionato
- **FDVMC100** modulo di uscita supervisionato
- **FDVMC120** modulo di uscita non supervisionato
- **FDVMM100** modulo di ingresso supervisionato e di uscita supervisionato
- **FDVMM120** modulo di ingresso supervisionato e di uscita non supervisionato
- **FDS1000** sirena indirizzabile su loop
- **BS100** basi per montaggio rivelatori SF1000, ST3500, ST2000

Tutti i dispositivi sopra descritti sono indirizzabili tramite opportuno tool di programmazione **FD P100**.

Con lo stesso tool sarà anche possibile programmare il tipo di funzionalità dei sensori termici SF3500 e leggere alcuni parametri fondamentali dei vari devices.

Per maggiori approfondimenti sull'utilizzo del tool sopra descritto leggere il capitolo (presente sempre in questo documento) con titolo [INDIRIZZAMENTO E](#page-33-0)  [POGRAMMAZIONE DEVICES CON FD P100](#page-33-0)

E' importante ricordarsi che:

tutti i dispositivi sopra elencati sono dotati di isolatore di linea incorporato. Questo dispositivo, internamente ai dispositivi, è **collegato alla linea –** quindi è necessario in qualsiasi dispositivo che ci si accinge a collegare sul loop, rispettare rigorosamente le istruzioni di cablaggio della linea – (linea – ingresso, linea – uscita) come descritto nel data sheet (foglio di istruzioni di collegamento) allegato al dispositivo

**L** per tutti i dispositivi di ingresso/uscita (moduli di input output) monitorati è necessario attenersi rigorosamente alle istruzioni di collegamento dei carichi di ingresso/uscita descritte nel data sheet allegato ai dispositivi stessi.

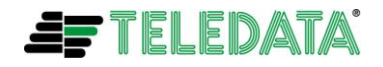

## <span id="page-21-0"></span>*ALIMENTAZIONE*

## <span id="page-21-1"></span>**CARATTERISTICHE INGRESSO DI RETE**

La centrale deve essere installata seguendo le normative impiantistiche nazionali.

E' richiesto un collegamento a una linea AC separata che deve essere contraddistinta da una scritta **IMPIANTO ANTINCENDIO**.

I fili per il collegamento devono essere di sezione adeguata e con un isolamento minimo di **600 V**.

L'ingresso di rete deve avere le seguenti caratteristiche:

٠ Tensione di alimentazione **230 Vca** 

п Frequenza **50/60 Hz**

## <span id="page-21-2"></span>**CARATTERISTICHE IMPIANTO DI TERRA**

L'impianto di terra deve essere realizzato in base alle norme CEI e ISPLES e con una resistenza inferiore a **10 ohm**.

## <span id="page-21-3"></span>**CARATTERISTICHE ALIMENTATORE**

La centrale è provvista di una sezione di alimentazione che oltre a fornire alimentazione alle varie schede elettroniche e alle linee loop sensori, fornisce anche una tensione di carica per una batteria tampone (pin 4, 5 e 6 del connettore J8) e una tensione di servizio per alimentazione di carichi esterni alla centrale stessa (pin 1, 2,3 e 4 del connettore J2).

Le caratteristiche utili all'installazione di un impianto sono:

- ٠ Uscita tensione di servizio 27,6 Volts 2,5 A
- п Tensione di carica batteria 27,6 Volts 850 mA
- ٠ Soglia di batteria scarica 21,6 Volts
- ш Soglia di sgancio batteria 20,4 Volts

La logica di funzionamento della sezione carica batteria è la seguente:

- 1. Venendo a mancare la rete, la centrale incomincerà a essere alimentata dalla batteria tampone, il led verde di presenza rete si spegnerà e il led a fianco giallo di batteria si accenderà fisso.
- 2. Scendendo la tensione di batteria sotto la soglia di scarica il led giallo di batteria incomincerà a lampeggiare, verrà data una indicazione acustica (cicalino che suona) e visiva (messaggio sul display)<sup>4</sup>

<sup>4</sup> Vedere manuale di programmazione e utente

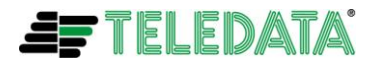

1

- 3. Scendendo la tensione di batteria sotto la soglia di sgancio, questa verrà completamente sganciata dalla centrale la quale si troverà del tutto **disalimentata.** Da questo momento sarà necessario il ritorno della tensione di rete per far ripartire la centrale e sarà inoltre necessario sostituire o ricaricare la batteria.
- 4. Se in centrale non verrà collegata una batteria, al primo controllo periodico di presenza batteria da parte della centrale stessa, verrà data una indicazione acustica (cicalino che suona) e visiva (messaggio sul display) della mancanza di batteria in centrale.<sup>5</sup>
- 5. Se la resistenza interna delle batterie ( con l'aggiunta della resistenza di contatto e del cavo), eccede i 800mOhms, la centrale emette una segnalazione acustica ed a display.

Il valore di resistenza interna è riferito a batterie da 17Ah

Per quanto riguarda la sezione di alimentazione a +24Volts di servizio per carichi esterni :

- 1. L'uscita di questa tensione è protetta ai corto circuiti
- 2. Nel caso di presenza di un corto circuito verrà data una indicazione acustica (cicalino che suona) e visiva (messaggio sul display) $<sup>6</sup>$ </sup>

La sezione di carica batteria comprende il controllo in temperatura, in conformità EN 54-4.

<sup>6</sup> Vedere manuale di programmazione e utente

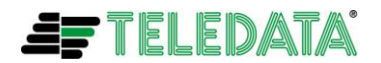

<u>.</u>

<sup>5</sup> Vedere manuale di programmazione e utente

## <span id="page-23-0"></span>*CENTRALIZZAZIONE E COLLEGAMENTI VARI A HOST COMPUTER*

La centrale può essere collegata a un computer host con connessione punto a punto o in rete tramite apposita interfaccia di rete LAN.

## <span id="page-23-1"></span>**COLLEGAMENTI PUNTO A PUNTO CON HOST COMPUTER**

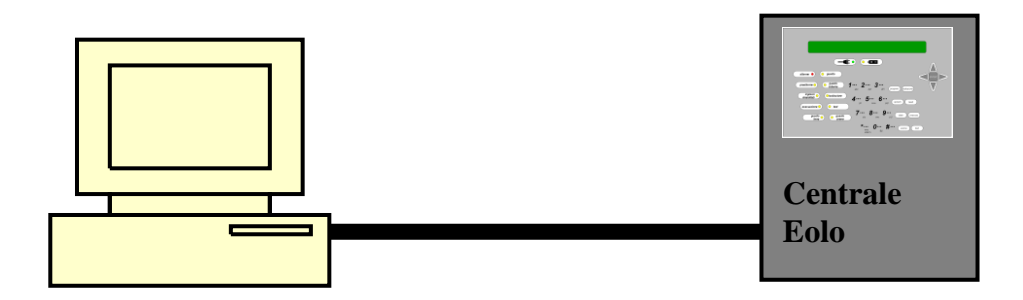

Questi tipi di configurazioni vengono effettuati tramite un cavo seriale che collega direttamente l'host computer alla centrale tramite il connettore P1. Vengono utilizzate per:

- Collegamento punto punto con host ospitante programma di supervisione **WinWatch32**
- Collegamento punto punto con host ospitante programma di teleprogrammazione **WinLocal**
- **L** Collegamento punto punto con host ospitante programma per il download di una nuova versione di fw

Nel caso di collegamento con host computer ospitante il programma WinWatch32 o WinLocal il cavo di collegamento dovrà essere cosi configurato:

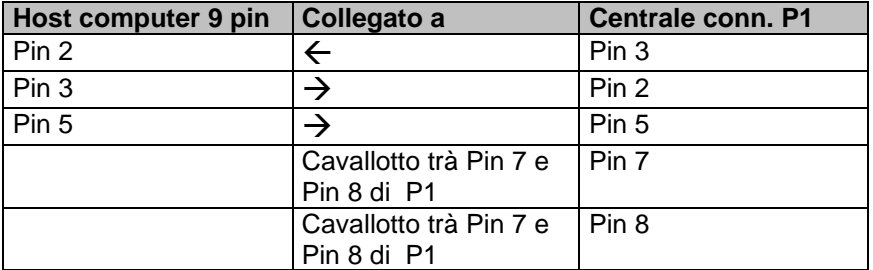

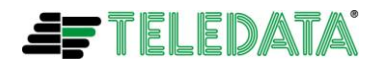

Nel caso di collegamento con host computer ospitante il programma per il download di una nuova versione di fw il cavo di collegamento dovrà essere così configurato:

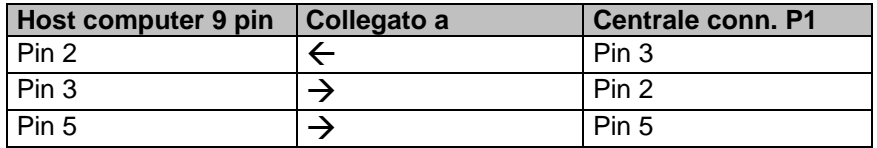

- E' importante ricordarsi:
- devono essere collegati solo i fili specificati nelle tabelle sopra descritte
- **non effettuare collegamenti con lunghezza superiore a 15 metri e se possibile** usare cavo schermato

### <span id="page-24-0"></span>**COLLEGAMENTI IN RETE LAN O WAN**

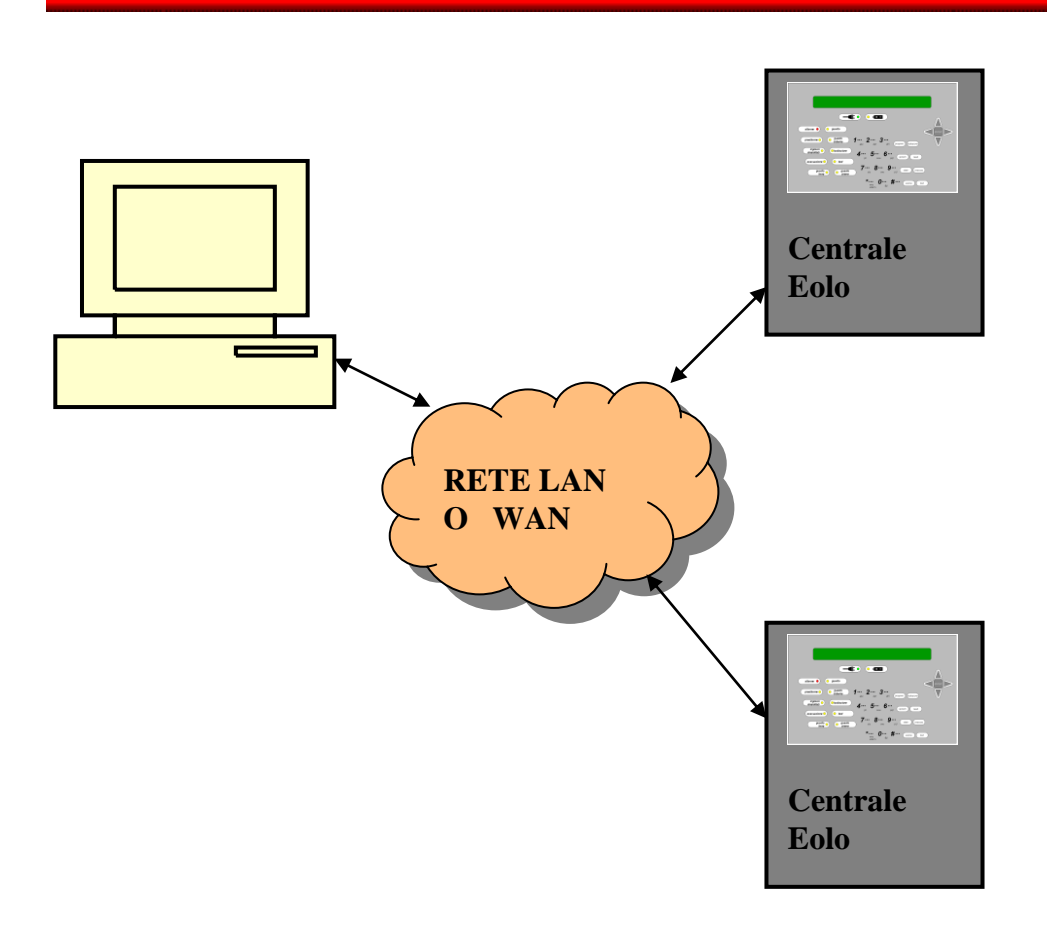

Con questo tipo di configurazione è possibile collegare in una rete LAN o WAN una o più centrali e supervisionarle da un host di supervisione centralizzata.

Sarà necessario installare all'interno della centrale una scheda di rete modello **PT-LAN.**

La scheda di rete andrà collegata alla scheda principale tramite il connettore J3 come nella figura seguente:

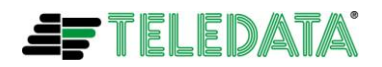

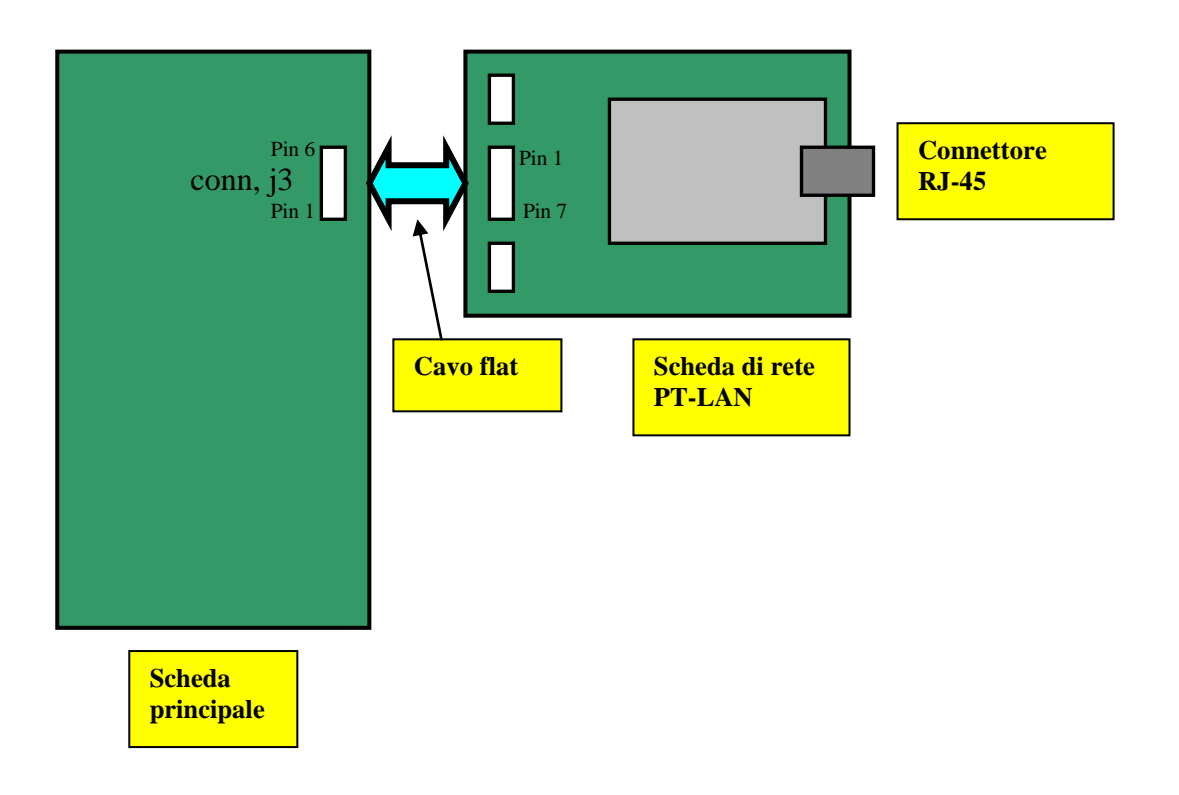

La scheda di rete PT-LAN viene fornita con un cavo flat.

Questo cavo flat dovrà essere collegato tra il connettore centrale della scheda di rete e il connettore J3 della scheda principale

Sarà intestato con un connettore polarizzato a 7 pin verso la scheda di rete e con un connettore polarizzato a 6 pin verso la scheda principale.

Essendo i due connettori sopra descritti polarizzati, sarà difficile o quasi impossibile invertire il senso di inserzione dei suddetti e comunque non forzare in caso di difficoltà di inserzione.

La centrale verrà invece collegata alla rete tramite il connettore **RJ-45** (presente sulla scheda di rete) utilizzando un cavo di rete **10BASE-T** che dovrà essere di **tipo incrociato** se collegato direttamente alla scheda di rete di un host PC o **di tipo diretto** se collegato ad un HUB.

I tipi di cavi sopra descritti sono normalmente reperibili in commercio.

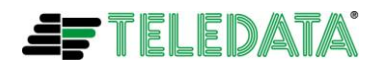

## <span id="page-26-0"></span>**COLLEGAMENTI IN RETE SU BUS 485**

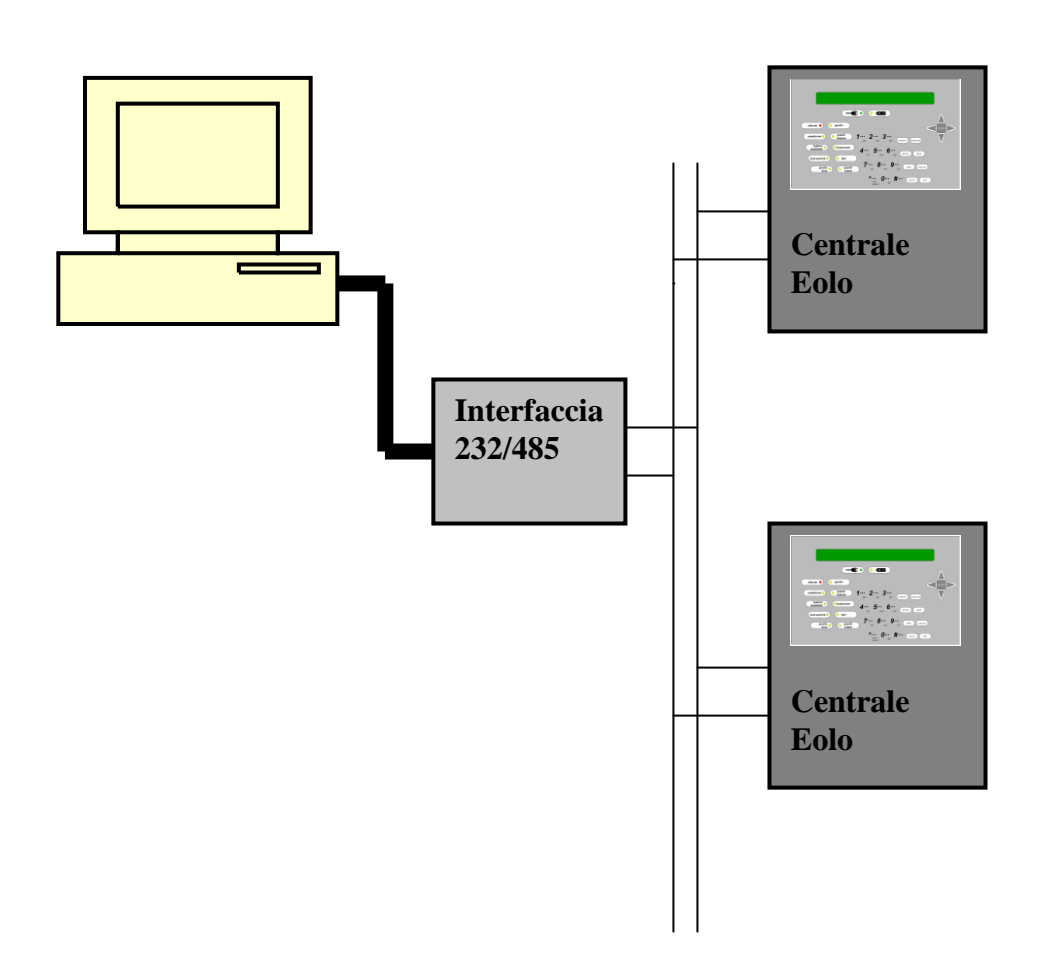

E' inoltre possibile collegare più centrali su di una rete a bus 485 come nella sopra raffigurato.

Per far ciò è necessario utilizzare una interfaccia **rs232/rs 485** (modello **Teledata C32/85**) collegata lato rs232 all'host PC di supervisione e lato rs485 alle varie centrali.

Per il collegamento di una centrale al bus 485 si utilizzeranno i pin 6-9 presenti sul connettore P1 e pin 1-2 6-7 sul connettore a 10 pin presente sul convertitore rs232/rs485.

Il cavo di collegamento dovrà essere così configurato:

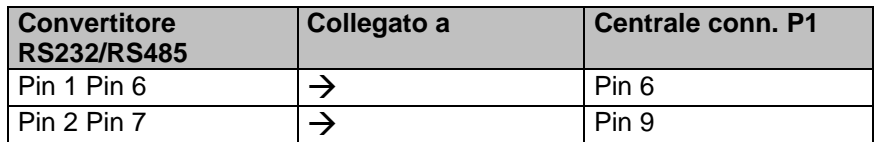

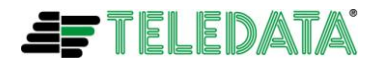

Per il collegamento dell'host PC (connettore della seriale a 9 pin) con il convertitore rs232/rs485 (connettore a 25 pin) il cavo di collegamento dovrà essere così configurato:

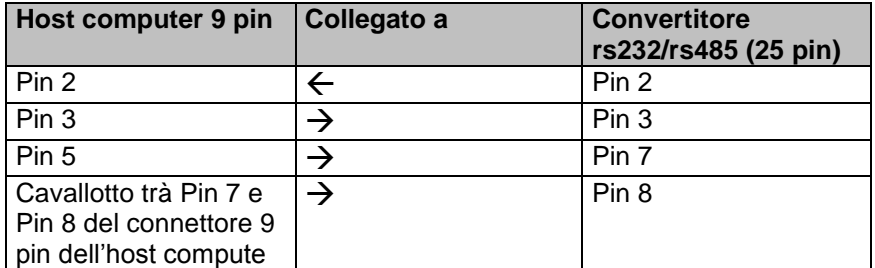

Sarà inoltre necessario **collegare con un jumper i pin 3 e 4 del connettore J3**.

E' importante ricordarsi:

- devono essere collegati solo i fili specificati nelle tabelle sopra descritte
- **P** per il cavo di collegamento della linea bus rs485 non effettuare collegamenti superiori a x metri e usare cavo schermato
- **P** per il cavo di collegamento frà host PC e convertitore rs232/rs 485, non effettuare collegamenti con lunghezza **superiore a 15 metri** e se possibile usare cavo schermato

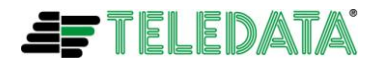

## <span id="page-28-0"></span>*COLLEGAMENTI A PERIFERICHE SU BUS RS 485*

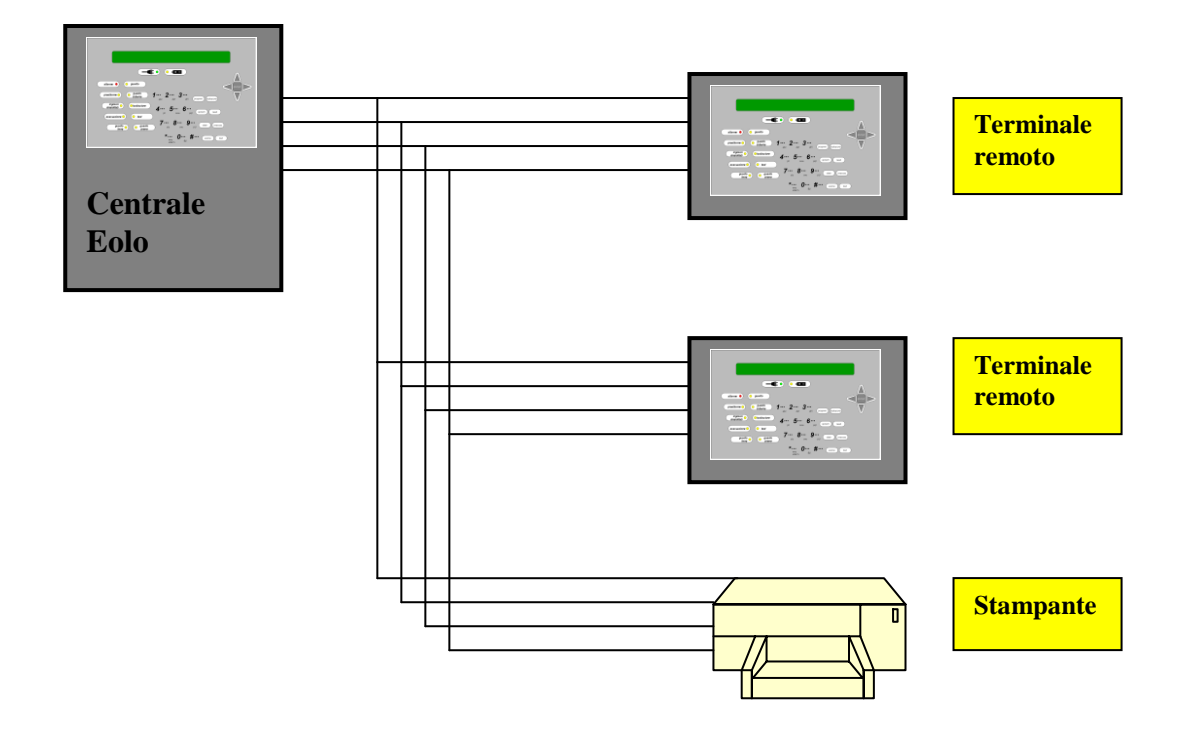

La centrale può essere collegata a più periferiche remote su di un bus rs 485 dedicato. Le periferiche remote sono sostanzialmente dei terminali remoti TKBE (fino a un massimo di 4) e una eventuale stampante.

I connettori da utilizzare per questo tipo di collegamento sono:

- $\triangleright$  il connettore JC1 per i segnali L+ e L- relativi al bus rs485.
- Il connettore JD1A per l'alimentazione delle periferiche remote

Come rappresentato nella figura sovrastante, i 4 pin del connettore suddetto devono essere collegati a tutti i corrispondenti pin presenti sulle periferiche installate nell'impianto.

E' importante ricordarsi:

**i** il collegamento con terminali periferici (pin 1 e 2 su JC1) deve essere effettuato mediante una coppia di conduttori schermati. Se si usa un cavo schermato a 4 conduttori (n. 2 coppie) i due conduttori non utilizzati devono essere lasciati aperti. Lo schermo del cavo deve essere collegato al morsetto a dado di terra e lasciato aperto sull'altro solo nel caso di collegamento della stampante.

la linea di alimentazione (pin 1 e 3 su JD1A) deve avere una sezione adeguata all'assorbimento in modo da garantire su ogni periferica una tensione non inferiore a 20 V<sub>-----</sub> (sezione min 0.75 mmq)

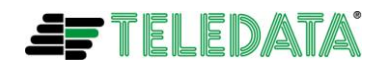

Le linee di alimentazione e le linee dati seriali (pin 1, 2 su JC1 e 1, 3 su JD1A) verso i moduli remoti possono essere posti su canalizzazione unica ,ma questa canalizzazione deve essere separata da ogni altra canalizzazione.

la lunghezza totale della linea (pin 1 e 2 su JC1) non deve superare la distanza in metri indicata nella tabella seguente

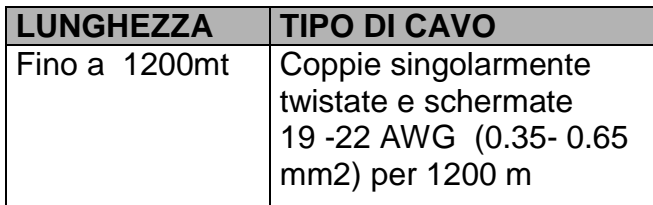

la resistenza della linea (pin 1 e 2 su JC1) non deve superare i **40 ohm** e la capacità non deve superare i 55pF/m.

## <span id="page-29-0"></span>**INDIRIZZAMENTO E CONNESSIONI SU TASTIERA REMOTA TKBE**

Per la connessione al bus RS 485 si deve utilizzare il connettore **J4** raffigurato di seguito

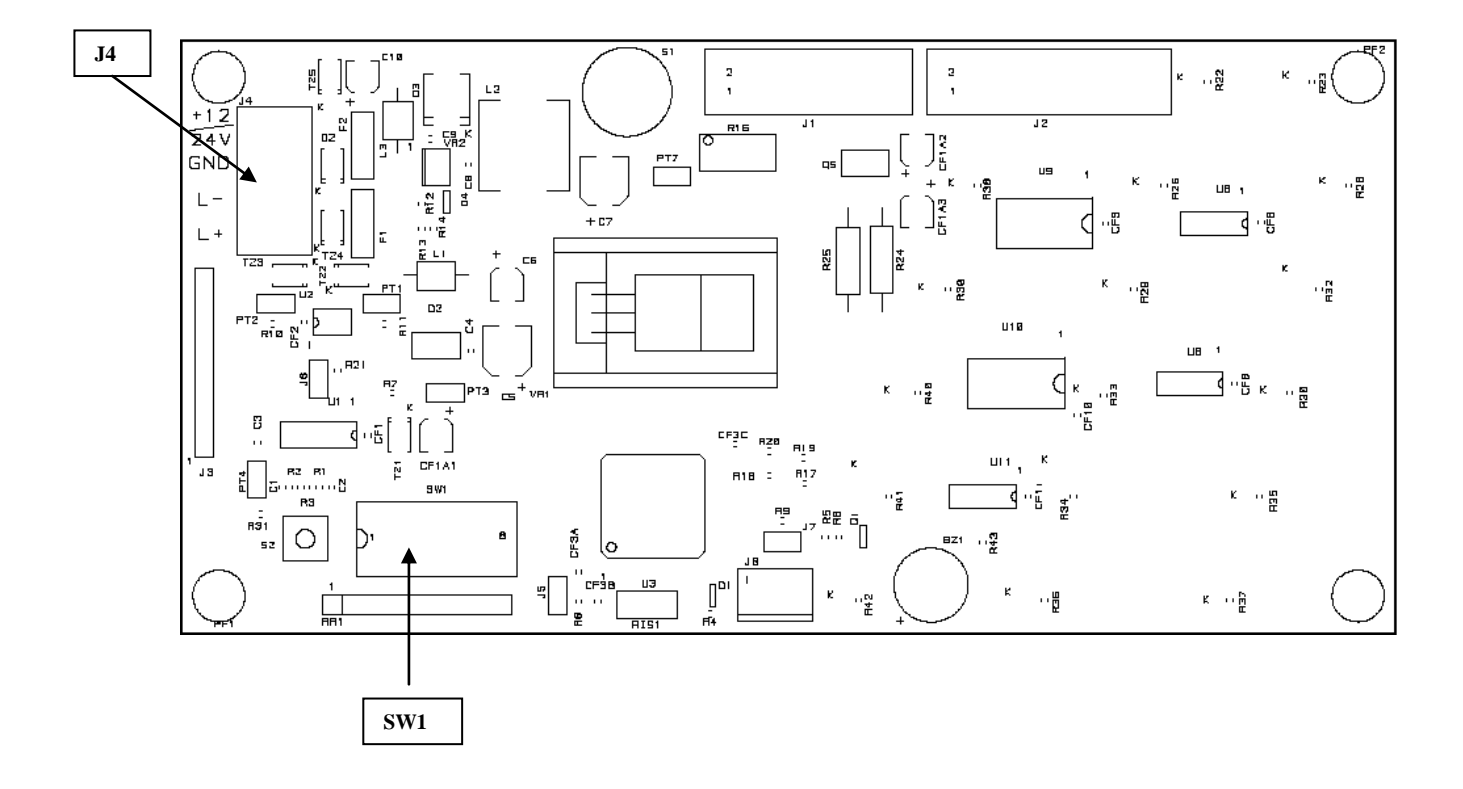

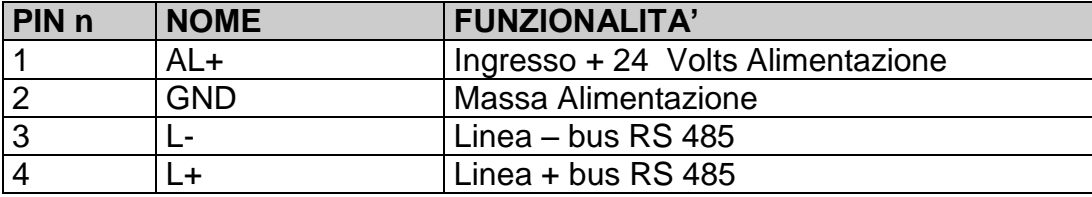

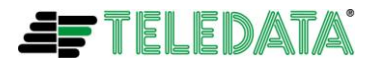

Il dip switch **SW1** dovrà essere utilizzato per l'indirizzamento della tastiera secondo quanto segue:

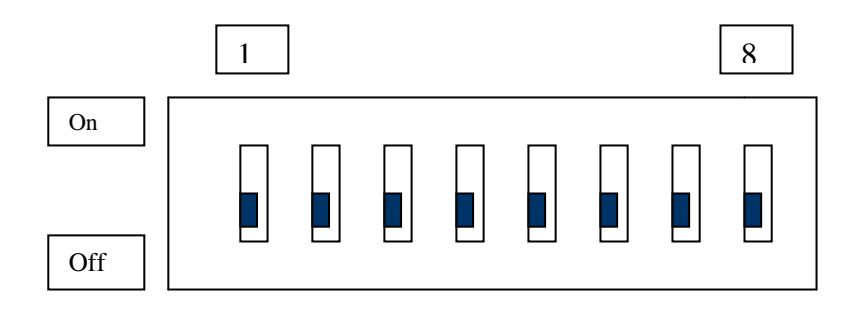

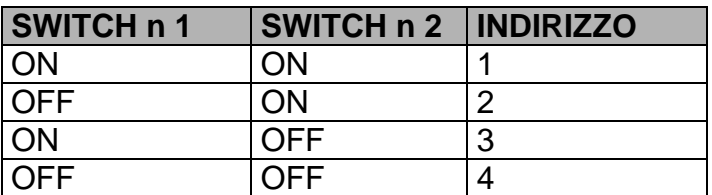

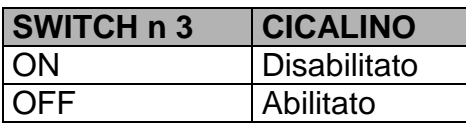

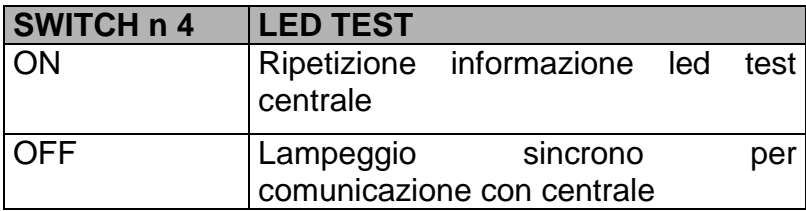

E' importante ricordarsi:

tutti i rimanenti SWITCH dal n 5 al n 6 e il numero 8 devono rimanere nella п posizione di ON mentre lo SWITCH n 7 deve rimanere nella posizione OFF

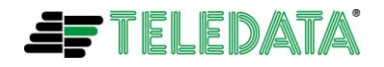

### <span id="page-31-0"></span>**CONNESSIONI SU STAMPANTE REMOTA PR40**

Per la connessione al bus RS 485 si deve utilizzare il connettore **J10** raffigurato di seguito

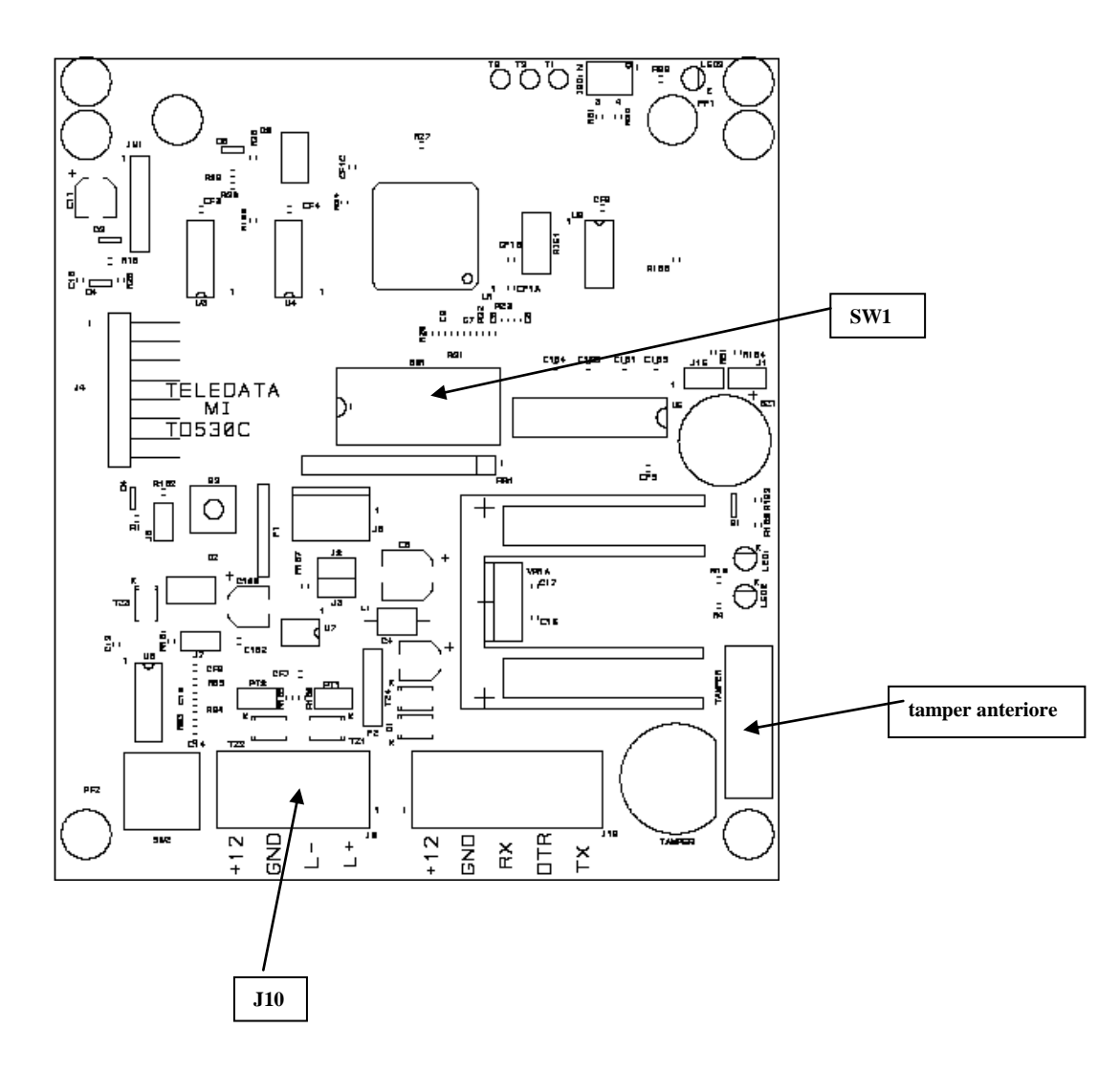

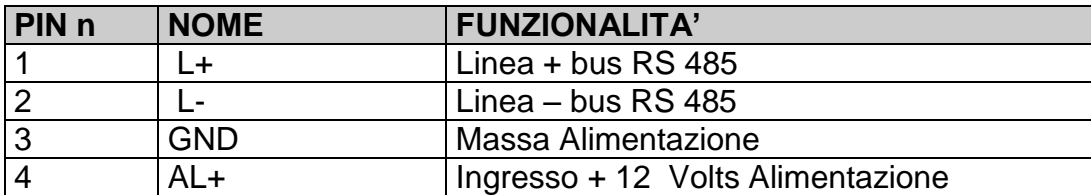

Sulla stampante è presente un dip switch **SW1** del quale è possibile utilizzare **solo** lo **switch 5**. Praticamente commutando lo switch da **off** a **on** e di seguito ancora in **off** si farà partire un test di stampa.

Tutti gli altri switch sulla stampante **non dovranno essere toccati**.

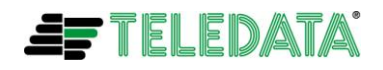

I seguenti messaggi potranno essere autonomamente stampati dalla PR40:

- **\*\*\*\*\*\*\*\*\*\* PR40E DISABILITATA \*\*\*\*\*\*\*\*\*\*** ossia il tamper anteriore è aperto (stampante aperta) oppure il tamper posteriore è aperto (stampante smontata dal muro). In questo caso non verrà più stampato nessun allarme/guasto fino alla richiusura.
- **\*\*\*\*\*\*\*\*\*\*\* FINE DELLA CARTA \*\*\*\*\*\*\*\*\*\*\*** ossia la carta è finita (il messaggio viene stampato un attimo prima della fine della carta)

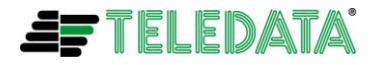

## <span id="page-33-0"></span>*INDIRIZZAMENTO E POGRAMMAZIONE DEVICES CON FD P100*

L'unità di programmazione FD P100 è il tool necessario alla programmazione di tutti i devices indirizzabili su loop utilizzati sulle centrali antincendio Teledata.

Scopo primario di questa unità è la programmazione, da parte dell'installatore, dell'indirizzo dei devices (sensori o moduli) da collegare sul loop di rilevazione.

Inoltre l'unità dà la possibilità all'utilizzatore di leggere alcuni parametri fondamentali (livello di sporco per i sensori ottici, valore analogico, versione del fw…) dei devices.

L'alimentazione dell'unità viene effettuata tramite una normale batteria da 9 Volts.

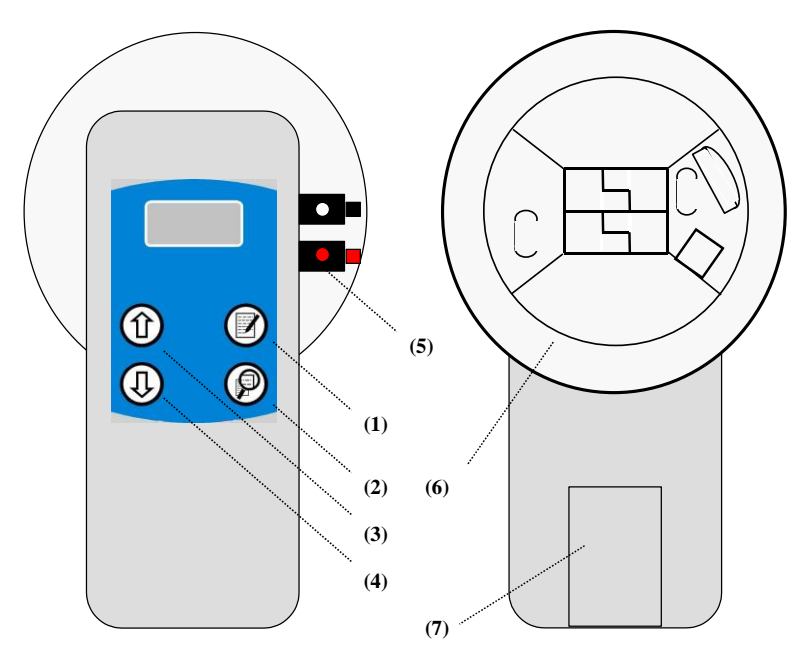

**Fig. 1: Viste dell'unità di programmazione FD P100**

### **LEGENDA**

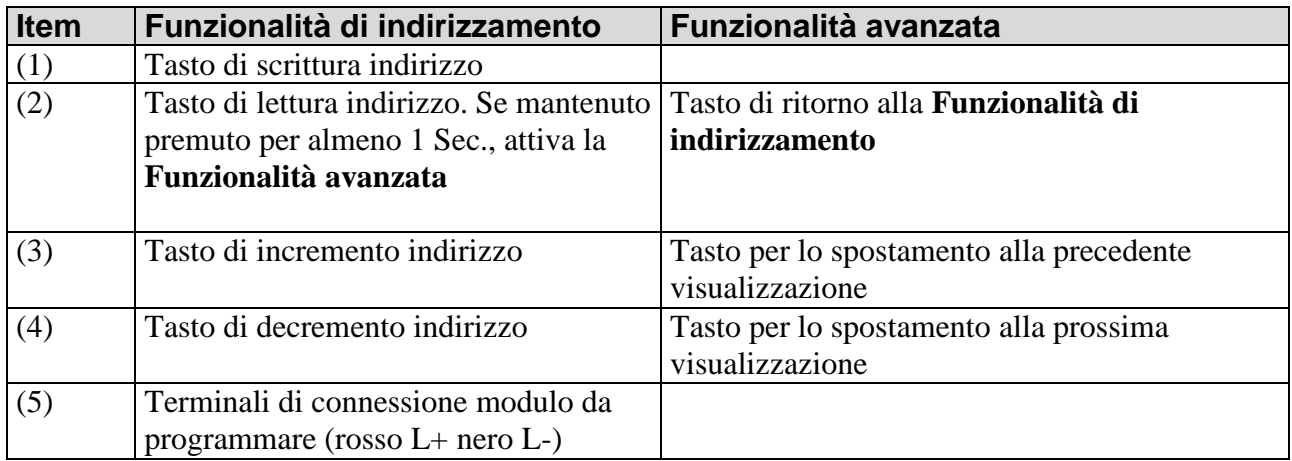

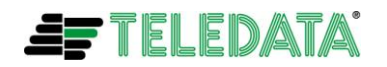

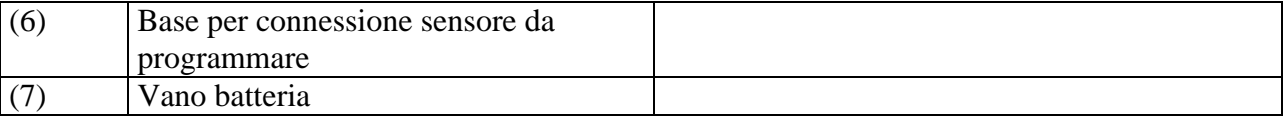

### **UTILIZZO**

Non appena la batteria da 9 Volts viene inserita nell'apposito vano e collegata, l'unità di programmazione si accenderà posizionandosi nella **Funzionalità di indirizzamento**. Dopo circa un minuto di inattività sulla tastiera l'unità si spegnerà automaticamente. Per riaccenderla basterà premere un qualsiasi tasto.

#### - **Funzionalità di indirizzamento**

In questa funzionalità la visualizzazione sul display sarà la seguente:

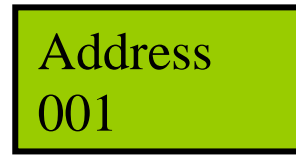

Utilizzando i tasti (3) e (4) sarà possibile modificare l'indirizzo che appare nella riga inferiore del display. Una volta modificato l'indirizzo premendo il tasto (1) si effettuerà la programmazione del device, la quale se andrà a buon fine farà accendere il led verde fisso sul device stesso.

Utilizzando il tasto (2) sarà possibile leggere l'indirizzo del device collegato all'unità.

#### - **Funzionalità avanzata**

Per entrare in questa funzionalità (partendo dalla Funzionalità di indirizzamento) sarà necessario tenere premuto il tasto (2) per almeno un Secondo.

Per uscire da questa funzionalità basta ripremere il tasto (2)

In questa funzionalità i dati presentati dal display variano a secondo del tipo di device collegato all'unità come descritto nella tabella seguente:

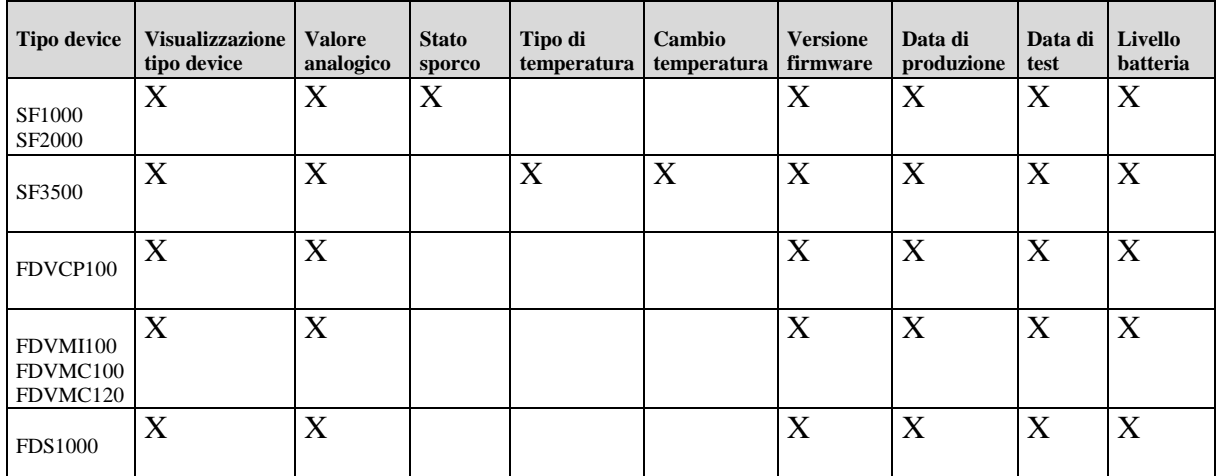

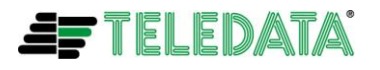

Una volta entrati nella Funzionalità avanzata, qualsiasi sia il device collegato, verrà visualizzato dal display il tipo del device nel seguente modo (nell'esempio il tipo è quello di un sensore ottico):

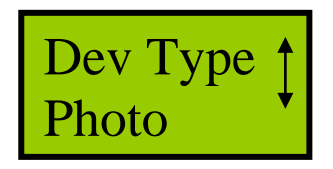

La presenza del simbolo con due frecce verticali in fondo alla riga superiore del display significa che vi sono altri menu nei quali è possibile andare utilizzando i tasti (3) e (4). Inoltre stando nello stato di visualizzazione del tipo di device sopra raffigurato è possibile sostituire il device sull'unità di programmazione (per esempio mettendo un sensore termico al posto di quello ottico) e premere il tasto (1) per far riacquisire all'unità di programmazione stessa il tipo e tutti i dati caratteristici del nuovo sensore, ottenendo sul display la visualizzazione seguente:

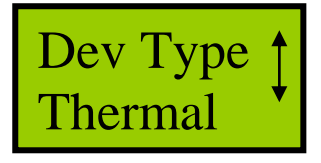

Nel caso di sensori termici (solo modello SF3500) è possibile nella modalita **Funzionalità avanzata** programmare il tipo di funzionamento da Classe A1R (termovelocimetrico a **58 °C**) a classe B (termico ad alta temperatura **78 °C**) e viceversa.

Spostandosi nei menù con i tasti (3) e (4) si arriva alla visualizzazione seguente:

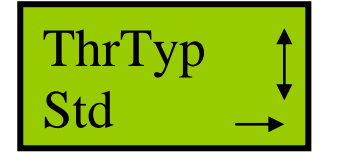

Premendo ora il tasto (1) verrà visualizzato:

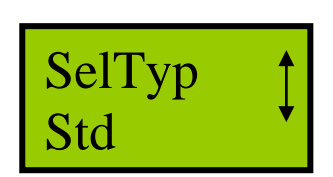

Utilizzando i tasti (3) e (4) sulla riga inferiore del display appariranno sequenzialmente le diciture **Std** (Classe A1R) o **High °C** (classe B).

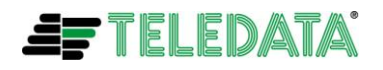

Una volta scelta la funzionalità basta premere il tasto (1) per programmare la funzionalità nel sensore

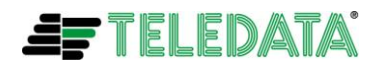

## <span id="page-37-0"></span>*AGGIORNAMENTO FW DELLE CENTRALI*

L'aggiornamento del fw delle centrali viene effettuato collegando un cavo seriale , come descritto nel paragrafo [COLLEGAMENTI PUNTO A PUNTO CON HOST COMPUTER](#page-23-1) di questo documento, frà host pc e connettore P1 della centrale. Il suddetto cavo viene fornito normalmente con la centrale.

Inoltre con la centrale verranno anche forniti su opportuno cd:

- software da installare sull'host pc (file **FlashSta.exe**)
- ultima versione del manuale per l'utilizzo del suddetto software e la procedura di aggiornamento fw (file **agg\_fw\_eolo\_vxx.pdf** dove in xx si troverà il numero della versione del manuale)

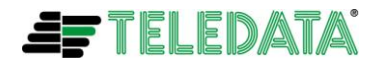